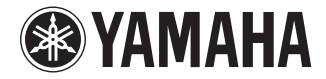

## DVD PLAYER

# **DVD-S559**

## GEBRUIKSAANWIJZING ИНСТРУКЦИЯ ПО ЭКСПЛУАТАЦИИ

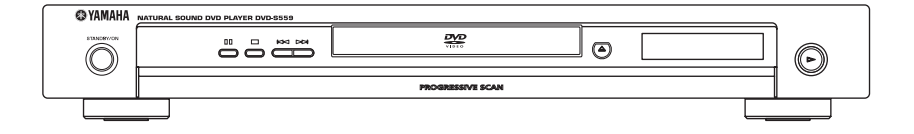

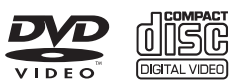

 $G$ 

## **VOORZICHTIG: LEES EERST DEZE AANWIJZINGEN ALVORENS HET APPARAAT IN GEBRUIK TE NEMEN.**

- **1** Lees de gebruiksaanwijzing zorgvuldig door zodat u een optimale prestatie van het apparaat verkrijgt. Bewaar de gebruiksaanwijzing op een veilige plaats voor het geval u deze opnieuw nodig hebt.
- **2** Zet het apparaat op een goed geventileerde, koele, droge en schone plaats — uit de buurt van direct zonlicht, warmtebronnen, trillingen, stof, vocht of erg lage temperaturen. Wanneer het apparaat in een kastje wordt gezet, moet er minimaal 2,5 cm ruimte rondom het apparaat worden vrijgehouden, zodat een goede ventilatie is gewaarborgd.
- **3** Zet het apparaat uit de buurt van andere elektrische apparatuur, motoren en transformators om stoorgeluiden te voorkomen.
- **4** Stel het apparaat niet bloot aan een plotselinge temperatuurswisseling van koud naar warm, en plaats het apparaat ook niet in een erg vochtige ruimte (bijv. een kamer met een luchtbevochtiger), want dit kan resulteren in condensatie in het inwendige van het apparaat, met een elektrische schok, brand, beschadiging en/of lichamelijk letsel tot gevolg.
- **5** Zet het apparaat niet op een plaats waar er vreemde voorwerpen in terecht kunnen komen of waar er water e.d. op kan spatten. Zet nooit een van de volgende voorwerpen boven op het apparaat:
	- Andere componenten, want dit kan resulteren in beschadiging en/of verkleuring van de afwerking van het apparaat.
	- Voorwerpen met een open vlam (kaarsen e.d.), want deze kunnen brand, beschadiging en/of lichamelijk letsel veroorzaken.
	- Voorwerpen met vloeistof erin, want deze kunnen omvallen en dan een elektrische schok en/of beschadiging veroorzaken.
- **6** Bedek het apparaat niet met een krant, tafelkleed, gordijn enz., want dit kan de afvoer van warmte in het inwendige van het apparaat belemmeren. Als de temperatuur in het apparaat erg hoog oploopt, kan dit resulteren in brand, beschadiging van het apparaat en/of lichamelijk letsel.
- **7** Steek de stekker pas in het stopcontact nadat alle andere aansluitingen zijn voltooid.
- **8** Zet het apparaat niet ondersteboven. Dit kan resulteren in oververhitting met beschadiging tot gevolg.
- **9** Bedien de schakelaars en toetsen voorzichtig en trek niet te hard aan de snoeren.
- **10** Pak de stekker vast wanneer u het netsnoer losmaakt van het stopcontact. Trek niet aan het snoer.
- **11** Gebruik geen chemische oplosmiddelen om het apparaat schoon te maken; dit kan resulteren in beschadiging van de afwerking. Gebruik uitsluitend een schone, droge doek.
- **12** Gebruik het apparaat uitsluitend op de voorgeschreven netspanning. Gebruik op een hogere spanning dan voorgeschreven is gevaarlijk en kan brand, beschadiging van het apparaat en/of lichamelijk letsel veroorzaken. YAMAHA kan niet aansprakelijk worden gesteld voor beschadigingen die het gevolg zijn van gebruik op een andere spanning dan voorgeschreven.
- **13** Trek bij bliksem de stekker uit het stopcontact om beschadigingen te voorkomen.
- **14** Probeer het apparaat niet zelf te repareren of er wijzigingen in aan te brengen. Neem voor reparatie contact op met bevoegd YAMAHA servicepersoneel. U mag nooit de ombouw van het apparaat openen.
- **15** Trek de stekker uit het stopcontact wanneer u het apparaat geruime tijd niet denkt te gebruiken (bijv. wanneer u op vakantie gaat).
- **16** Raadpleeg bij storingen het hoofdstuk "Oplossen van problemen" voordat u het apparaat voor reparatie wegbrengt.
- **17** Voordat u het apparaat verplaatst, drukt u op STANDBY/ON om het apparaat uit te schakelen en daarna trekt u de stekker uit het stopcontact.
- **18** Installeer dit toestel in de buurt van het stopcontact op zo'n manier dat u gemakkelijk bij de stekker kunt.

#### **WAARSCHUWING**

OM BRAND OF ELEKTRISCHE SCHOKKEN TE VOORKOMEN MAG DIT APPARAAT NIET AAN VOCHTIGHEID OF REGEN BLOOTGESTELD WORDEN.

#### **VEILIGHEIDSINFORMATIE BETREFFENDE DE LASER**

Dit apparaat is voorzien van een laser. Om oogletsel te voorkomen, mag u het verwijderen van de afdekking en het uitvoeren van reparaties aan deze inrichting uitsluitend door een bevoegde servicemonteur laten uitvoeren.

#### **GEVAAR**

Zichtbare laserstraling indien geopend. Voorkom rechtstreekse blootstelling aan de laserstraal. Als dit toestel is aangesloten op een stopcontact, houdt u uw ogen niet dicht bij de opening van de disclade en andere openingen om naar binnen te kijken.

#### **Alleen voor klanten in Nederland**

Bij dit product zijn batterijen geleverd. Wanneer deze leeg zijn, moet u ze niet weggooien maar inleveren als KCA.

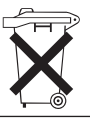

## **Inhoud 01**

## Hartelijk dank voor het aanschaffen van dit YAMAHA product.

Lees alstublieft deze gebruiksaanwijzing goed door zodat u weet hoe u uw apparaat correct kunt gebruiken. Als u de gebruiksaanwijzing hebt gelezen, bergt u hem op een veilige plaats op voor later gebruik naslag*.*

## **Inhoud**

## **01 Voordat u begint**

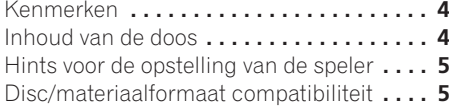

## **02 Aansluitingen**

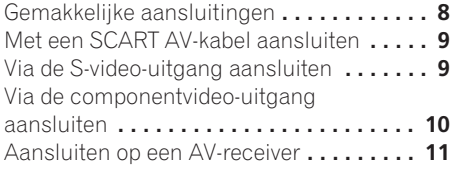

#### **03 Bedieningsorganen en displayaanduidingen**

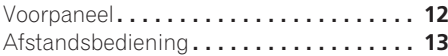

## **04 Aan de slag**

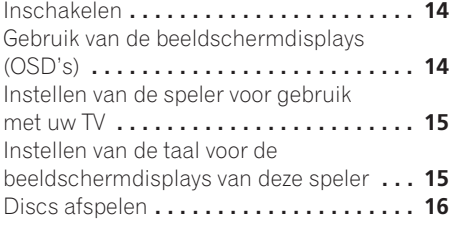

### **05 Discs afspelen**

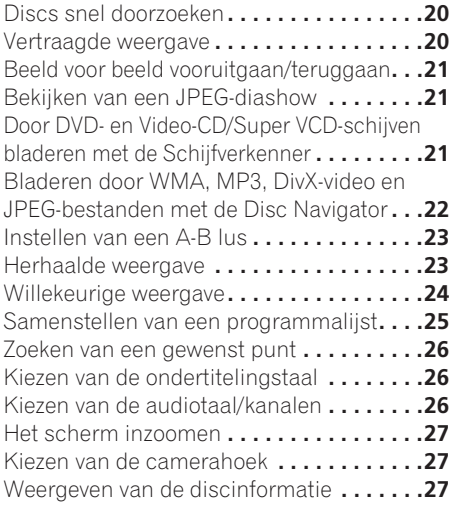

#### **06 Menu's voor de audio-instellingen en de video-instellingen**

Gebruik van het Audio Settings menu **. . . .28** Menu voor de video-instellingen **. . . . . . . .29**

## **01 Inhoud**

## **07 Menu voor de begin-instellingen**

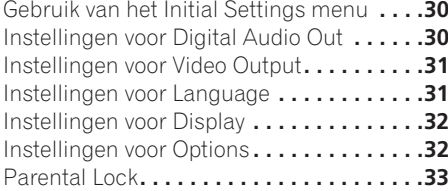

## **08 Extra informatie**

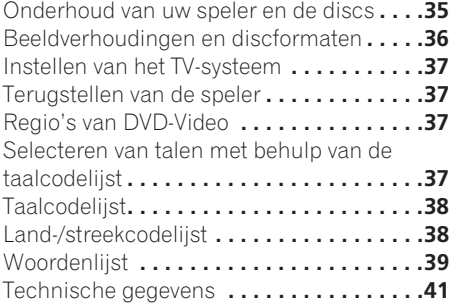

**4**

## **Hoofdstuk 1 Voordat u begint**

## **Kenmerken**

### **• 24-bits/192kHz compatibele DAC**

Door de toepassing van een ingebouwde 24 bits/192kHz DAC is deze speler volledig compatibel met discs die een hoge bemonsteringsfrequentie hebben, waardoor de speler bij deze discs een uitstekende geluidskwaliteit kan leveren wat betreft dynamisch bereik, laag-niveau resolutie en weergave van de hoge frequenties.

#### **• Uitmuntende geluidsprestaties surroundgeluid-entertainment met Dolby Digital\*1 en DTS\*2-software**

Logo's:

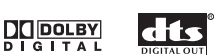

Wanneer de speler op een geschikte AVversterker of -receiver is aangesloten, levert deze een uitstekend surroundgeluid met Dolby Digital en DTS-discs.

**• Pure Cinema progressive-scan video** Wanneer de speler via de video-uitgangen op een progressive-scan compatibele TV of videomonitor is aangesloten, kunt u genieten van een uiterst stabiel, flikkervij beeld, met dezelfde herhalingsfrequentie als de oorspronkelijke film.

#### **• Nieuwe Disc Navigator met bewegende beelden**

Met de nieuwe Disc Navigator kunt u de eerste paar seconden van elke titel of hoofdstuk in miniatuurformaat op het scherm weergeven.

**• DSP-effecten voor extra weergavemogelijkheden**

Zie *Menu's voor de audio-instellingen en de video-instellingen* op pagina 28.

#### **• Beeldzoom**

Zie *Het scherm inzoomen* op pagina 27.

#### **• Geschikt voor MP3 en WMA**

Zie *Compatibiliteit met gecomprimeerde audio* op pagina 6.

#### **• Geschikt voor JPEG**

Zie *Compatibiliteit met JPEG-bestanden* op pagina 7.

#### **• DivX-compatibiliteit**

Zie *DivX-compatibiliteit* op pagina 7.

**• Energiebesparend ontwerp** Uitgerust met een automatische uitschakelfunctie om de speler in de ruststand te schakelen wanneer deze ongeveer 30 minuten niet wordt gebruikt.

*\*1 Gefabriceerd onder licentie van Dolby Laboratories. "Dolby" en het symbool double-D zijn handelsmerken van Dolby Laboratories.*

*\*2 "DTS" en "DTS Digital Out" zijn gedeponeerde handelsmerken van Digital Theater Systems Inc.*

## **Inhoud van de doos**

Controleer of de volgende accessoires in de doos zitten.

- Afstandsbediening
- AA/R6 droge batterijen x2
- Audio/videokabel (rode/witte/gele stekkers)
- Netsnoer
- Gebruiksaanwijzing

#### **Aanbrengen van de batterijen in de afstandsbediening**

#### **• Open het deksel van de batterijhouder en plaats de batterijen zoals aangegeven in de afbeelding.**

Gebruik twee AA/R6 batterijen en plaats deze overeenkomstig de aanduidingen  $(\oplus, \ominus)$  die u in de batterijhouder ziet. Sluit het deksel wanneer u klaar bent.

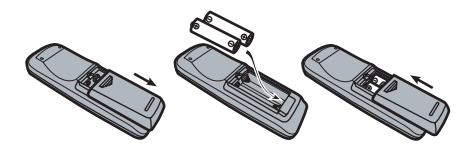

## **Belangrijk**

Verkeerd gebruik van de batterijen kan resulteren in een gevaarlijke situatie zoals lekkage en ontploffing. Neem de volgende punten in acht:

- Gebruik geen nieuwe en oude batterijen door elkaar.
- Gebruik niet tegelijk verschillende soorten batterijen; hoewel ze er misschien hetzelfde uitzien, kunnen ze toch verschillende voltages hebben.
- Zorg dat de plus- en min-kant van de batterijen overeenkomt met de aanduidingen in de batterijhouder.
- Haal batterijen uit apparatuur die een maand of langer niet gebruikt gaat worden.
- Bij het weggooien van gebruikte batterijen dient u altijd de landelijke milieuwetten en eventuele plaatselijke voorschriften op te volgen.

## **Hints voor de opstelling van de speler**

Wij willen graag dat u jarenlang plezier zult hebben van dit apparaat. Let daarom op het volgende wanneer u een geschikte plaats voor het apparaat uitzoekt:

#### **U moet de speler**

- in een goed geventileerde kamer gebruiken.
- op een stevige, vlakke ondergrond, zoals een tafel, plank of stereomeubel, zetten.

#### **U mag de speler niet**

- gebruiken op een plaats waar deze blootgesteld staat aan hoge temperaturen of vocht, dus niet bij radiatoren of andere apparaten die warmte afgeven.
- in de vensterbank of op een andere plaats zetten waar deze aan direct zonlicht blootgesteld staat.
- in een extreem stoffige of vochtige omgeving gebruiken.
- direct boven op een versterker plaatsen, of op andere componenten van uw stereoinstallatie die warm worden tijdens gebruik.
- vlakbij een televisie of monitor gebruiken, omdat dit storing kan veroorzaken, vooral wanneer de televisie een binnenantenne heeft.
- in een keuken of andere kamer gebruiken waar deze misschien blootgesteld wordt aan rook of stoom.
- op een dik kleed of tapijt zetten en ook niet met een doek bedekken, omdat dit een goede ventilatie van het apparaat verhindert.
- op een onstabiel oppervlak plaatsen of op een oppervlak waar niet alle vier de voetjes van het apparaat op kunnen rusten.

## **Disc/materiaalformaat compatibiliteit**

Deze speler is compatibel met een groot aantal soorten discs (media) en formaten. De discs die afgespeeld kunnen worden, zijn gewoonlijk voorzien van een van de volgende logo's op de disc en/of de verpakking van de disc. Het is mogelijk dat sommige disctypen, zoals opneembare CD's en DVD's, in een formaat zijn opgenomen dat niet afgespeeld kan worden—zie hieronder voor verdere informatie betreffende de compatibiliteit.

*Vergeet ook niet dat opneembare discs niet met deze speler kunnen worden opgenomen.*

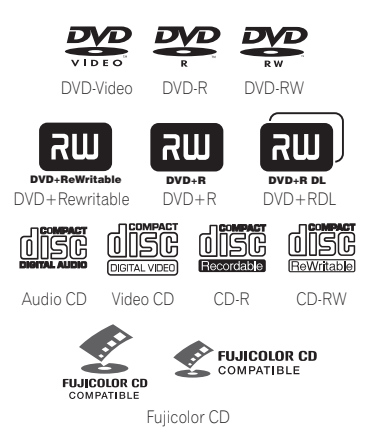

- *is een handelsmerk van Fuji Photo Film Co. Ltd.*
- Tevens compatibel met KODAK Picture CD

## **Voordat u begint 101 101 101 101 101 101**

Deze speler ondersteunt de IEC Super VCD norm. In vergelijking met de Video CD norm biedt Super VCD een superieure beeldkwaliteit en kunnen er tevens twee stereo geluidssporen worden opgenomen. Super VCD ondersteunt bovendien het breedbeeldformaat.

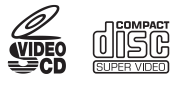

Super VCD

### **Compatibiliteit met CD-R/RW**

• Compatibele formaten: CD-Audio, Video-CD/Super VCD, ISO 9660 CD-ROM\* met MP3-, WMA-, JPEG- of DivXvideobestanden

\**Voldoet aan ISO 9660 niveau 1 of 2. Fysiek formaat van CD: Mode1, Mode2 XA Form1. De Romeo en Joliet bestandssystemen zijn beide geschikt voor deze speler.*

- Multisessie weergave: Nee
- Afspelen van niet gefinaliseerde discs: Nee
- Bestandsstructuur (kan afwijken): Maximaal 299 mappen op een schijf; maximaal 648 mappen en bestanden (tezamen) in elke map

## **Compatibiliteit met DVD+R/RW, DVD-R/RW**

• Compatibele formaten: DVD-Video, Video Recording (VR)\*

\* *Alleen DVD-RW. Het is mogelijk dat bewerkte punten niet precies volgens de bewerkte wijze worden afgespeeld; het beeld kan even wegvallen bij de bewerkte punten.*

- Afspelen van niet gefinaliseerde discs: Nee
- Afspelen van WMA/MP3/JPEG bestanden op een DVD+R/RW, DVD-R/RW: Nee

#### **Compatibiliteit met gecomprimeerde audio**

- Compatibele formaten: MPEG-1 Audio Layer 3 (MP3), Windows Media Audio (WMA)
- Bemonsteringsfrequenties: 32, 44,1 of 48 kHz
- Bitrates: Elke bitrate (128Kbps of hoger wordt aanbevolen)
- Afspelen van VBR (variabele bitrate) MP3: Nee
- Afspelen van VBR WMA: Nee
- Compatibel met WMA verliesvrije codering: Nee
- Compatibel met DRM (Digital Rights Management): Ja (DRM-beveiligde audiobestanden kunnen *niet* met deze speler worden afgespeeld—zie ook *DRM* in de *Woordenlijst* op pagina 39)
- Bestandsextensies: .mp3, .wma (deze moeten gebruikt worden zodat de speler MP3 en WMA-bestanden herkent – gebruik niet voor andere bestandstypen)

## **Betreffende WMA**

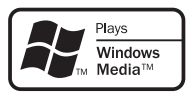

Het Windows Media® logo geeft aan dat deze speler in stata is Windows Media Audio materiaal weer te geven.

WMA is het acroniem voor Windows Media Audio; dit is een audiocompressie-technologie die ontwikkeld is door Microsoft Corporation. WMA-gegevens kunnen gecodeerd worden met Windows Media® Player versie 7 en 7.1,

Windows Media® Player voor Windows® XP of de Windows Media® Player 9 serie.

*Microsoft, Windows Media en het Windows-logo zijn handelsmerken of gedeponeerde handelsmerken van Microsoft Corporation in de Verenigde Staten en/of in andere landen.*

## **DivX**

DivX is een gecomprimeerde digitale videoindeling gemaakt m.b.v. de DivX®-videocodec van DivXNetworks, Inc. Deze speler kan DivXbestanden afspelen die op CD-R/RW/ROMschijven zijn gebrand. Net als bij DVD's worden de individuele DivX-bestanden 'titels' genoemd. Wanneer u bestanden/titels op CD-R/RW gaat branden, moet u er rekening mee houden dat ze op alfabetische volgorde zullen worden afgespeeld.

#### **Het weergeven van DivXondertitelingsbestanden**

De onderstaande lettertypen zijn voor externe DivX-ondertitelingsbestanden beschikbaar. U kunt de juiste lettertypen in het scherm zien door de **Subtitle Language** (in *Instellingen voor Language* op pagina 31) overeen te laten komen met die van het ondertitelingsbestand. Deze speler ondersteunt de volgende taalgroepen:

**Groep 1:** Albanian (sq), Basque (eu), Catalan (ca), Danish (da), Dutch (nl), English (en), Faroese (fo), Finnish (fi), French (fr), German (de), Icelandic (is), Irish (ga), Italian (it), Norwegian (no), Portuguese (pt), Rhaeto-Romanic (rm), Scottish (gd), Spanish (es), Swedish (sv) **Groep 2:** Albanian (sq), Croatian (hr), Czech (cs), Hungarian (hu), Polish (pl), Romanian (ro), Slovak (sk), Slovenian (sl)

**Groep 3:** Bulgarian (bg), Byelorussian (be), Macedonian (mk), Russian (ru), Serbian (sr), Ukrainian (uk) **Groep 4:** Hebrew (iw), Yiddish (ji) **Groep 5:**Turkish (tr)

*DivX, DivX Certified en de bijbehorende logo's en handelsmerken van DivXNetworks, Inc. worden gebruikt onder licentie.*

- Sommige externe ondertitelingsbestanden kunnen verkeerd of in het geheel niet worden getoond.
- Voor externe ondertitelingsbestanden worden de volgende bestandsnaamextensies ondersteund (let op: deze bestanden worden niet getoond in het schijfnavigatiemenu): .srt, .sub, .ssa, .smi
- De bestandsnaam van het filmbestand moet aan het begin van de bestandsnaam voor het externe ondertitelingsbestand worden herhaald.
- Het aantal externe ondertitelingsbestanden voor hetzelfde filmbestand waartussen kan worden geschakeld is maximaal 10.

## **DivX-compatibiliteit**

- Officieel DivX<sup>®</sup> gecertificeerd product.
- Speelt DivX<sup>®</sup> 5, DivX<sup>®</sup> 4, DivX<sup>®</sup> 3 en DivX<sup>®</sup> VOD video-content (in overstemming met DivX<sup>®</sup> gecertificeerde technische vereisten).
- Bestandsextensies: .avi en .divx (de speler kan alleen DivX-videobestanden afspelen met deze bestandsuitgangen). *N.B.: alle bestanden met de uitgang .avi worden herkend als MPEG4, maar niet al deze bestanden zijn noodzakelijkerwijs DivXvideobestanden, zodat ze misschien niet kunnen worden afgespeeld op deze speler.*

*DivX, DivX gecertificeerd en aanverwante logos zijn trademarks van DivXNetworks, Inc. en worden gebruikt onder licentie.*

## **Compatibiliteit met JPEG-bestanden**

- Compatibele formaten: Baseline JPEG en EXIF 2.2\* stilbeeldbestanden met een resolutie van maximaal 3072 x 2048. \**Een bestandsformaat dat door digitale fotocamera's wordt gebruikt*
- Geschikt voor Progressive JPEG: Nee
- Bestandsextensies: .jpg (deze moet gebruikt worden zodat de speler JPEGbestanden herkent – gebruik niet voor andere bestandstypen)

## **Compatibiliteit met discs gemaakt op een PC**

Het is mogelijk dat discs die op een personal computer zijn gemaakt niet op dit apparaat afgespeeld kunnen worden als gevolg van de instellingen van de toepassingssoftware die gebruikt werd voor het maken van de disc. Neem contact op met de softwarefabrikant voor nadere bijzonderheden.

Discs die zijn opgenomen in de packet-write modus (UDF-formaat) zijn niet compatibel met deze speler.

De verpakkingen van de DVD+R/RW, DVD-R/ RW en CD-R/RW discs bevatten ook informatie over de compatibiliteit.

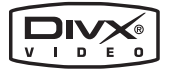

## **Hoofdstuk 2 Aansluitingen**

## **Gemakkelijke aansluitingen**

Hieronder ziet u de basisaansluitingen die het mogelijk maken om discs af te spelen met gebruik van enkel de bijgeleverde kabels. In dit geval wordt het stereogeluid weergegeven via de luidsprekers van uw TV.

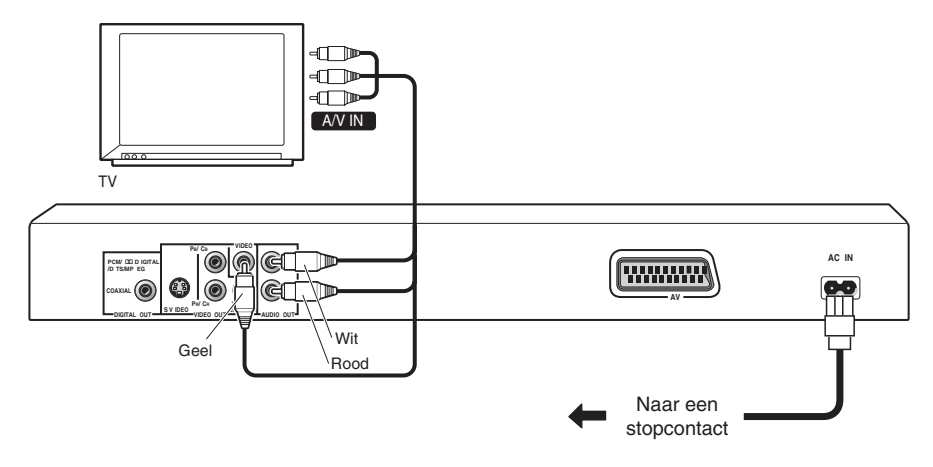

## **Belangrijk**

• Deze speler is uitgerust met een kopieerbeveiligingstechnologie. Sluit de speler niet met audio/video- of S-videokabels via een videorecorder op uw TV aan, want dan zal het beeld van de speler niet goed op de TV worden weergegeven. (Om dezelfde reden is de speler misschien ook niet compatibel met sommige TV/videorecorder-combinaties; neem contact op met de fabrikant voor verdere informatie.)

#### **1 Verbind de VIDEO OUT en AUDIO OUT L/R aansluitingen met een set A/V ingangen van uw TV.**

Gebruik de bijgeleverde audio/videokabel en sluit de rode en witte stekkers op de audiouitgangen en de gele stekker op de videouitgang aan. Zorg dat de linker en rechter audio-uitgangen op de corresponderende ingangen worden aangesloten zodat een juiste stereo-weergave wordt verkregen.

Zie de hiernavolgende informatie als u een component- of S-videokabel voor de videoverbinding wilt gebruiken.

#### **2 Sluit het bijgeleverde netsnoer aan op de AC IN aansluiting en steek daarna de stekker in het stopcontact.**

## **Opmerking**

- Voordat u de speler losmaakt van het stopcontact, dient u deze eerst in de ruststand (standby) te zetten met de **STANDBY/ON** toets op het voorpaneel of op de afstandsbediening en dan te wachten tot het bericht **-OFF-** uit het display van de speler is verdwenen.
- Om de hierboven vermelde reden mag u deze speler ook niet aansluiten op een geschakeld stopcontact dat u op sommige versterkers of AV-receivers aantreft.

## **Met een SCART AV-kabel aansluiten**

Een SCART-type AV-aansluiting is aanwezig voor het aansluiten van de speler op een TV of AV-receiver. De video-uitgang kan worden omgeschakeld tussen normaal composiet en RGB. Zie *AV Connector Out* op pagina 31 voor het wijzigen van de instelling.

De SCART AV-aansluiting voert ook analoge audio uit, dus de **AUDIO OUT L/R** aansluitingen hoeven niet te worden aangesloten.

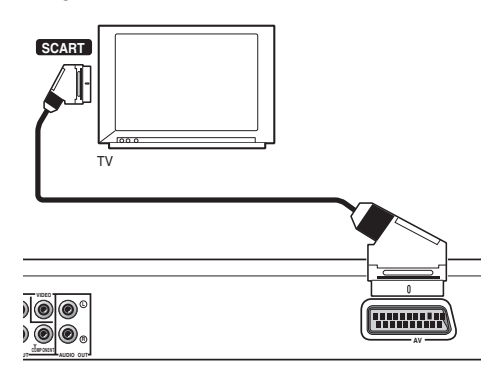

**1 Gebruik een SCART-kabel (niet bijgeleverd) om de AV CONNECTOR (RGB) uitgang met een SCART AV ingang van uw TV (of AV-receiver) te verbinden.**

## **Via de S-video-uitgang aansluiten**

Als uw TV (of andere apparatuur) een S-video (S1) ingang heeft, kunt u de S-video-uitgang van deze speler in plaats van de standaard (composiet) uitgang gebruiken om een betere beeldkwaliteit te verkrijgen.

#### **• Gebruik een S-videokabel (niet bijgeleverd) om de S-VIDEO OUT aansluiting te verbinden met de S-videoingang van uw TV (of videomonitor of AVreceiver).**

Lijn het driehoekje dat boven de aansluiting is uit met het driehoekje op de stekker voordat u de stekker in de aansluitbus steekt.

## **Aansluitingen 02**

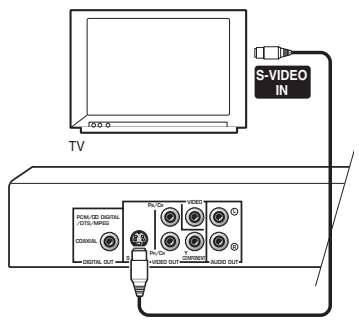

## **Via de componentvideouitgang aansluiten**

U kunt de componentvideo-uitgang gebruiken in plaats van de standaard video-uitgang om deze speler op uw TV (of andere apparatuur) aan te sluiten. Dit biedt de beste beeldkwaliteit van de drie typen video-uitgangen die beschikbaar zijn.

**• Gebruik een componentvideokabel (niet bijgeleverd) om de COMPONENT VIDEO OUT aansluitingen te verbinden met een componentvideo-ingang van uw TV, videomonitor of AV-receiver.**

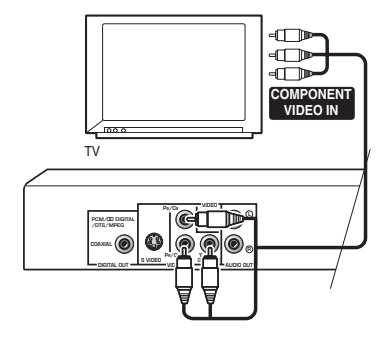

## **Kijken naar progressive-scan video van de componentvideo-uitgangen**

Deze speler kan progressive-scan video via de componentvideo-uitgangen uitvoeren. In vergelijking met interlace-video geeft progressive-scan video een effectieve verdubbeling van de scanfrequentie, waardoor een zeer stabiel en flikkervrij beeld wordt verkregen.

Zie *Instellingen voor Video Output* op pagina 31 om de speler in te stellen voor gebruik met een progressive-scan TV. Wanneer de speler is ingesteld voor uitvoer van progressive-scan video, zal de **PRGSVE** indicator in het display op het voorpaneel oplichten.

## **Belangrijk**

• Als u een TV aansluit die niet compatibel is met een progressive-scan signaal en de speler dan instelt op progressive, zal er helemaal geen beeld zijn. In dat geval moet u alle apparatuur uitschakelen en dan de aansluitingen opnieuw maken met behulp van de bijgeleverde videokabel (zie *Gemakkelijke aansluitingen* op pagina 8), waarna u de instelling terugzet op **Interlace** (zie hieronder).

#### **Omschakelen van de video-uitvoer naar interlace met behulp van de bedieningsorganen op het voorpaneel**

Schakel de speler in de ruststand (standby) met behulp van de bedieningsorganen op het voorpaneel en druk dan op **STANDBY/ON** terwijl u  $\blacktriangleleft$  ingedrukt houdt, om de speler terug te zetten op **Interlace**.

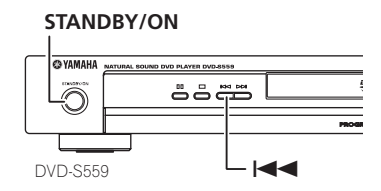

#### **Compatibiliteit van deze speler met progressive-scan en high-definition TV's**

Deze speler is compatibel met progressivevideo Macro Vision System Copy Guard.

U dient er rekening mee te houden dat niet alle high-definition televisies volledig compatibel zijn met dit product en dat er storingen (artifacts) in het beeld kunnen verschijnen. Bij storingen met een 525/625 progressive-scan beeld, raden wij u aan de verbinding over te schakelen naar de 'standard definition' uitvoer. Hebt u vragen betreffende de compatibiliteit van onze televisies met dit model, neem dan contact op met onze klantenservicedienst. Deze speler is volledig compatibel met de volledige lijn van YAMAHA producten, inclusief de projectoren DPX-1200, LPX-510

en het Plasmabeeldscherm PDM-4220.

## **Aansluiten op een AV-receiver**

Om te kunnen genieten van meerkanaals surroundgeluid, dient u deze speler via een digitale audio-uitgang op een AV-receiver aan te sluiten.

Naast de digitale verbinding raden wij u aan tevens een stereo analoge verbinding te maken.

U wilt waarschijnlijk ook een video-uitgang op uw AV-receiver aansluiten. U kunt daarvoor een van de video-uitgangen op deze speler gebruiken (de afbeelding toont een standaard (composiet) aansluiting).

**1 Verbind de DIGITAL AUDIO OUT COAXIAL aansluitingen van deze speler met een digitale ingang van uw AVreceiver.**

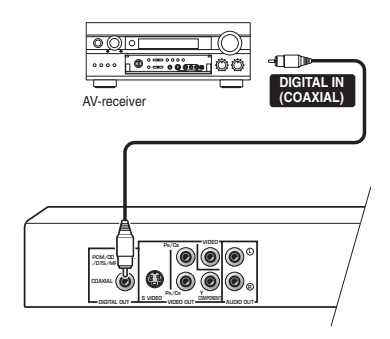

Gebruik een coaxiale kabel (deze is ongeveer hetzelfde als de bijgeleverde videokabel) om de **COAXIAL DIGITAL AUDIO OUT** aansluiting te verbinden met een coaxiale ingang op uw AVreceiver.

**2 Verbind de analoge AUDIO OUT L/R en VIDEO OUT aansluitingen van deze speler met een set analoge audio- en videoingangen op uw AV-receiver.**

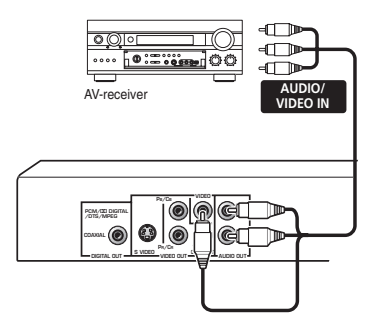

• Indien u dit wenst, kunt u de SCART AVaansluiting of de S-video of componentvideo-aansluitingen gebruiken om de speler op de AV-receiver aan te sluiten.

## **Hoofdstuk 3 Bedieningsorganen en displayaanduidingen**

**Voorpaneel**

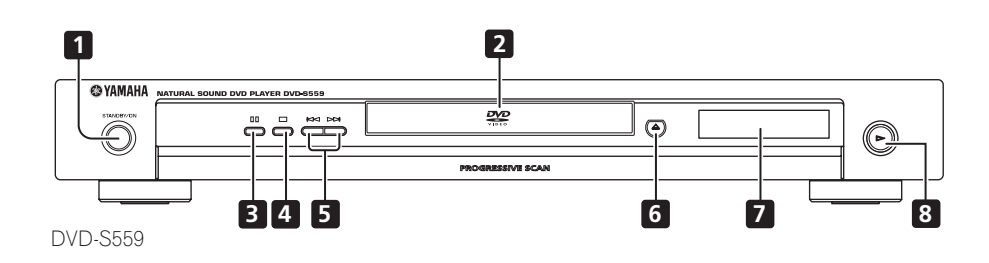

- **1 STANDBY/ON** (pagina 14)
- **2 Disclade**
- **3 II** (pagina 17)
- **4** (pagina 17)
- **5**  $\leftarrow$  **en**  $\rightarrow$   $\leftarrow$  (pagina 17)
- $6 \triangleq$  (pagina 16)
- **7 Display**
- $8 \rightarrow$  (pagina 17)

## **Afstandsbediening**

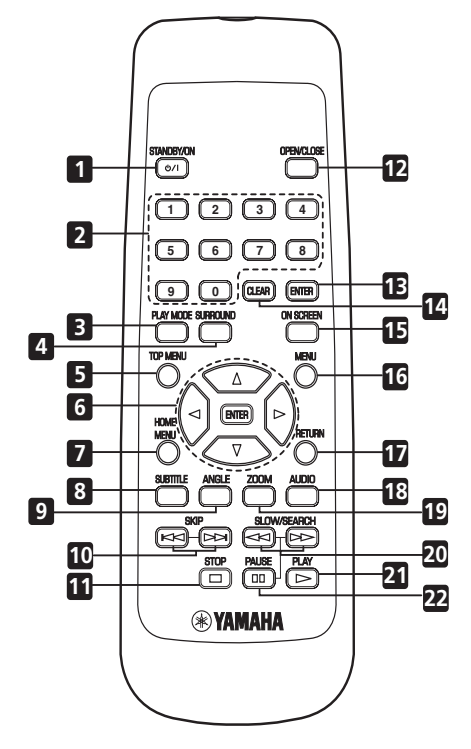

- 1 **b/| (STANDBY/ON)** (pagina 14)
- **2 Cijfertoetsen** (pagina 17)
- **3 PLAY MODE** (pagina 23)
- **4 SURROUND** (pagina 28)
- **5 TOP MENU** (pagina 18)
- **6 ENTER & cursortoetsen** (pagina 14)
- **7 HOME MENU** (pagina 14)
- **8 SUBTITLE** (pagina 26)
- **9 ANGLE** (pagina 27)
- **10 i** en  $\blacktriangleright$  **(SKIP)** (pagina 17)
- **11 (STOP)** (pagina 17)
- **12 OPEN/CLOSE** (pagina 16)
- **13 ENTER** (pagina 14)
- **14 CLEAR** (pagina 25)
- **15 ON SCREEN** (pagina 27)
- **16 MENU** (pagina 18)
- **17 RETURN** (pagina 14)
- **18 AUDIO** (pagina 26)
- **19 ZOOM** (pagina 27)
- **20 en (SLOW/SEARCH)** (pagina 17, 20)
- **21 (PLAY)** (pagina 17)
- **22 (PAUSE)** (pagina 17)

### **Gebruik van de afstandsbediening**

Neem de volgende punten in acht bij gebruik van de afstandsbediening:

- Zorg dat er geen obstakels zijn tussen de afstandsbediening en de afstandsbedieningssensor die op het apparaat is.
- Het bereik van de afstandsbediening is ongeveer 7 meter .
- Het is mogelijk dat de afstandsbediening niet goed werkt als er zonlicht of het licht van een tl-lamp op de afstandsbedieningssensor van het apparaat valt.
- Afstandsbedieningen van andere apparatuur kunnen storing veroorzaken. Vermijd het gebruik van afstandsbedieningen voor apparatuur die in de buurt van dit apparaat is opgesteld.
- Vervang de batterijen wanneer het bereik van de afstandsbediening aanzienlijk korter is geworden.

## **Hoofdstuk 4 Aan de slag**

## **Inschakelen**

Nadat u hebt gecontroleerd of alle aansluitingen correct zijn gemaakt en de speler op een stopcontact is aangesloten, drukt u op **STANDBY/ON** op het voorpaneel of op de afstandsbediening om de speler in te schakelen.

Schakel tevens de TV in en controleer of de ingang is gekozen waarop de DVD-speler is aangesloten.

## **STANDBY/ON**

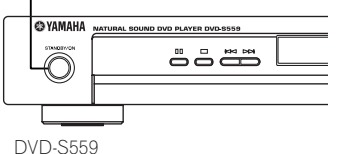

## **Vragen en antwoorden**

*• De DVD-speler gaat aan, maar er verschijnt geen beeld op de TV.*

Controleer of de TV op de juiste videoingang is ingesteld (niet op een TV-kanaal). Als u de speler bijvoorbeeld op de **VIDEO 1** ingangen van uw TV hebt aangesloten, moet u op uw TV **VIDEO 1** kiezen.

## *<u><b>* Opmerking</u>

• Deze speler is voorzien van een schermbeveiligingsfunctie en een automatische uitschakelfunctie. Als de speler in de stopstand wordt gezet en er dan ongeveer vijf minuten geen toets wordt ingedrukt, zal de schermbeveiliger automatisch in werking treden. Als de disclade wordt gesloten, maar er dan binnen ongeveer 30 minuten geen disc wordt afgespeeld of geen toets wordt ingedrukt, zal de speler automatisch in de ruststand (standby) komen te staan.

## **Gebruik van de beeldschermdisplays (OSD's)**

Deze speler maakt uitgebreid gebruik van grafische beeldschermdisplays (OSD's). De navigatie is op alle schermen min of meer hetzelfde: via de cursortoetsen ( $\triangle \triangledown \triangle \triangleright$ ) kunt u een ander onderdeel selecteren en door op **ENTER** te drukken bevestigt u de selectie.

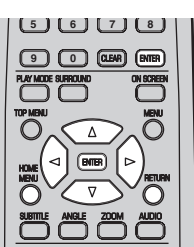

SKIP SEARCH SEARCH SEARCH SEARCH SEARCH SEARCH SEARCH SEARCH SEARCH SEARCH SEARCH SEARCH SEARCH SEARCH SEARCH

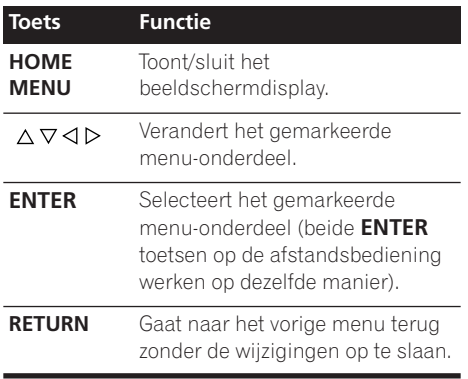

## **Opmerking**

• In deze gebruiksaanwijzing betekent 'selecteren' dat u met de cursortoetsen een onderdeel op het scherm markeert en dan op **ENTER** drukt.

## **Instellen van de speler voor gebruik met uw TV**

Als u een breedbeeld (16:9) TV hebt, moet u de speler zodanig instellen dat het beeld juist wordt weergegeven. Als u een conventionele (4:3) TV hebt, kunt u de standaardinstellingen gebruiken en doorgaan naar de volgende paragraaf.

#### **1 Druk op HOME MENU en selecteer 'Initial Settings'.**

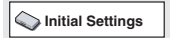

#### **2 Selecteer 'TV Screen' in de 'Video Output' instellingen.**

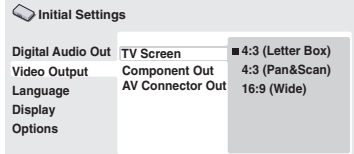

#### **3 Als u een breedbeeld (16:9) TV hebt, selecteeert u '16:9 (Wide)'.**

Als u een conventionele (4:3) TV hebt, kunt u naar wens de instelling **4:3 (Letter Box)** tot **4:3 (Pan & Scan)** selecteren. Zie *Instellingen voor Video Output* op pagina 31 voor verdere informatie.

**4 Druk op HOME MENU om het menuscherm te sluiten.**

## **Instellen van de taal voor de beeldschermdisplays van deze speler**

Volg deze aanwijzingen om de taal voor de beeldschermdisplays van deze speler in te stellen.

**1 Druk op HOME MENU en selecteer 'Initial Settings'.**

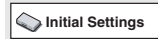

**2 Selecteer 'OSD Language' in de 'Display' instellingen.**

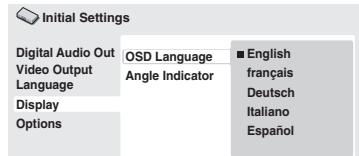

#### **3 Selecteer een taal.**

De taal van de beeldschermdisplays verandert overeenkomstig uw selectie.

**4 Druk op HOME MENU om het menuscherm te sluiten.**

## **Discs afspelen**

In dit hoofdstuk worden de voornaamste toetsen voor het afspelen van DVD, CD, Video-CD/Super VCD, DivX-video en MP3/WMA-discs besproken. De overige functies worden in het volgende hoofdstuk beschreven.

Zie *Bekijken van een JPEG-diashow* op pagina 21 voor verdere informatie betreffende het afspelen van JPEG-beelddiscs.

## **Belangrijk**

• In deze gebruiksaanwijzing betekent 'DVD' een DVD-Video, DVD+R/RW et DVD-R/RW. Als een functie betrekking heeft op een bepaalde soort DVD-disc wordt dit vermeld.

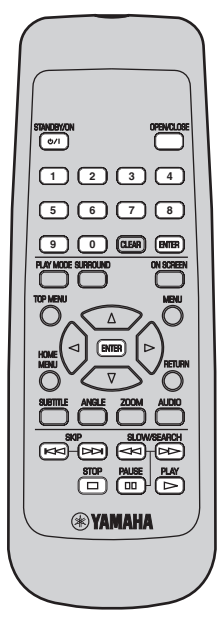

#### **1 Als de speler nog niet ingeschakeld is, drukt u op (STANDBY/ON) om de speler in te schakelen.**

Als u een DVD met DivX-videobestanden of een Video CD/Super VCD afspeelt, schakel dan ook de tv in en zorg ervoor dat deze op de juiste video-ingang is ingesteld.

#### **2 Druk op OPEN/CLOSE (≜) om de disclade te openen.**

## **3 Leg een disc in de lade.**

Leg de disc met de labelkant naar boven in de lade en gebruik de uitsparing in de lade om de disc er goed in te leggen (als u een dubbelzijdige DVD-disc plaatst, moet u deze met de kant die u wilt afspelen naar beneden in de lade leggen).

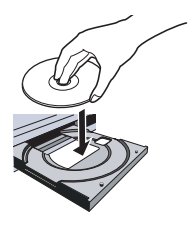

#### **4 Druk op (afspelen) om te beginnen met afspelen.**

Als u een DVD of Video-CD/Super VCD afspeelt, verschijnt er misschien een menu. Zie *Menu's van DVD-Video discs* op pagina 18 en *PBC-menu's van Video-CD/Super VCD's* op pagina 18 voor verdere informatie over hoe u door het menu kunt navigeren.

• Wanneer u een schijf afspeelt met DivXvideobestanden of MP3/WMAgeluidsbestanden, kan het enkele seconden duren voordat het afspelen start, enz. Dit is normaal.

## **Opmerking**

- Het is mogelijk dat bij sommige DVD-discs bepaalde afspeeltoetsen niet werken op sommige stukken van de disc. Het gaat hier niet om een defect.
- Als een schijf zowel DivX-video's als andere mediabestanden (bijv. MP3's) bevat, moet u eerst op het beeldscherm selecteren of u de DivX-video's wilt afspelen (**DivX**) of de andere mediabestandstypen (**MP3/WMA/ JPEG**).

#### **Voornaamste afspeeltoetsen**

De hiernavolgende tabel toont de hoofdtoetsen op de afstandsbediening voor het afspelen van discs. In het volgende hoofdstuk worden de andere afspeelfuncties beschreven.

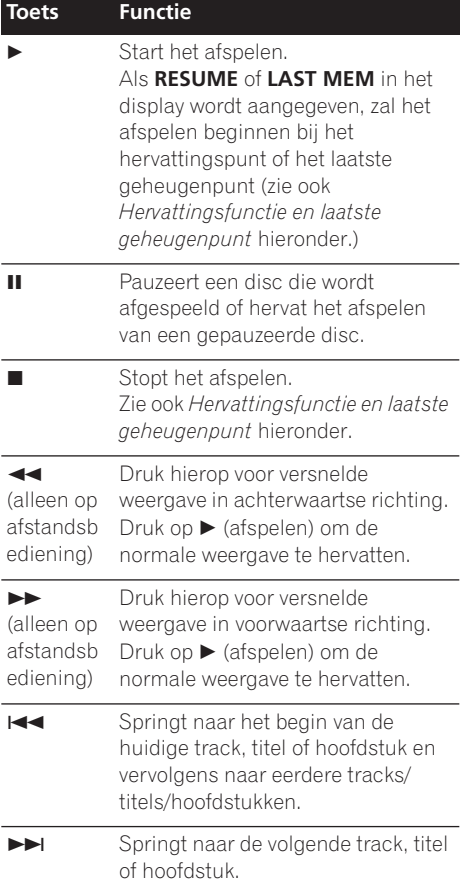

#### **Toets Functie**

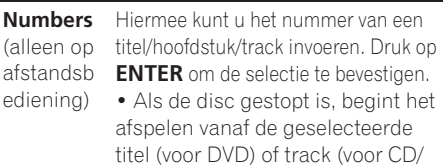

Video-CD/Super VCD). • Als de disc wordt afgespeeld, start

het afspelen bij het begin van de geselecteerde titel (VR-modus DVD-RW), hoofdstuk (DVD-Video) of track (CD/Video-CD/Super VCD).

#### **Hervattingsfunctie en laatste geheugenpunt**

Wanneer u stopt met het afspelen van een DVD-, CD-, Video CD/Super VCD- of DivX video-schijf, wordt **RESUME** weergegeven in het display om aan te geven dat u het afspelen vanaf dat punt kunt hervatten.

Indien de disclade niet wordt geopend, zal de volgende keer dat u met afspelen begint de aanduiding **RESUME** in het display worden aangegeven en start het afspelen bij het vastgelegde hervattingspunt. (Als u het hervattingspunt wilt wissen, drukt u op **de** (stoppen) terwijl **RESUME** in het display wordt aangegeven.)

Als u bij DVD's en Video-CD's/ Super VCD's de disc uit de speler neemt, zal de afspeelpositie in het geheugen worden vastgelegd. Als de volgende disc die u plaatst weer dezelfde disc is, zal de aanduiding

**LAST MEM** in het display worden aangegeven en begint het afspelen bij de vastgelegde afspeelpositie. Bij DVD-Video-discs kan de speler de afspeelpositie van de laatste vijf afgespeelde discs vastleggen. Wanneer een van deze discs wordt geplaatst, kunt u de weergave bij het onderbrekingspunt hervatten.

## **Opmerking**

- De functie voor het laatste geheugenpunt werkt niet met VR-formaat DVD-RW-discs.
- Als u de functie voor het laatste geheugenpunt niet nodig hebt wanneer u een disc stopzet, kunt u op **OPEN/CLOSE ()** drukken om het afspelen te stoppen en de disclade te openen.

## **Menu's van DVD-Video discs**

Veel DVD-Video discs bevatten menu's waarin u kunt selecteren wat u wilt bekijken. Deze menu's kunnen bovendien toegang geven tot extra functies, zoals selectie van de gesproken taal en de ondertitelingstaal, of speciale functies zoals diashows. Zie de verpakking van de disc voor meer informatie.

Sommige DVD-Video menu's verschijnen automatisch wanneer u begint met afspelen; andere verschijnen pas wanneer u op **MENU** of TOP MENU drukt.

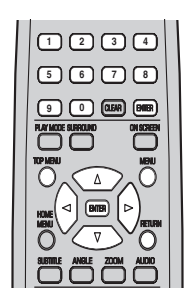

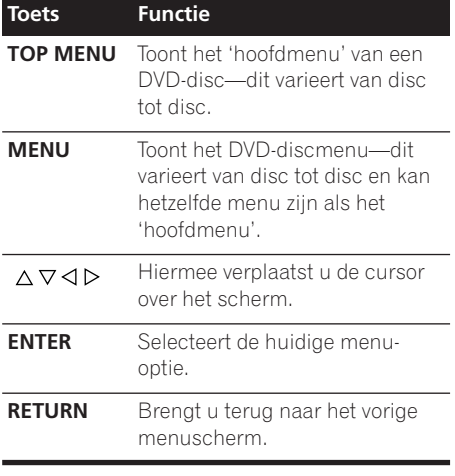

## **Toets Functie**

**Numbers** (alleen op afstandsbed discs). Druk op **ENTER** om de iening) Selecteert een genummerde selectie te bevestigen.

menu-optie (alleen op sommige

#### **PBC-menu's van Video-CD/Super VCD's**

Sommige Video-CD/Super VCD's hebben menu's waarin u kunt kiezen wat u wilt bekijken. Deze menu's worden PBC (Playback Control) menu's genoemd.

U kunt een PBC Video-CD/Super VCD zonder gebruik van het PBC-menu afspelen door de weergave te starten via indrukken van een cijfertoets voor het selecteren van een track, in plaats van op de  $\blacktriangleright$  (afspelen) toets te drukken.

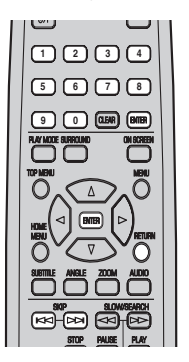

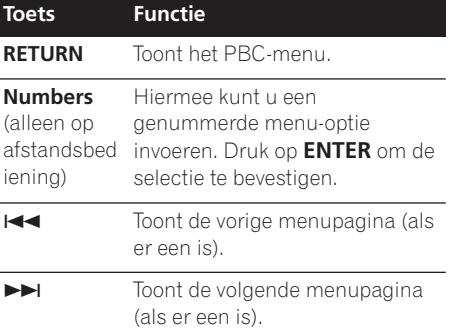

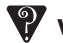

#### **Vragen en antwoorden**

*• Wanneer ik een DVD-disc plaats, komt deze er na een paar seconden weer automatisch uit!*

De meest waarschijnlijke oorzaak is dat de disc de verkeerde regiocode heeft voor uw speler. De regiocode staat op de disc. Vergelijk de regiocode met de regiocode van de speler (u vindt deze op het achterpaneel). Zie ook *Regio's van DVD-Video* op pagina 37.

Is de regiocode juist, dan is de disc misschien beschadigd of vuil. Maak de disc schoon en controleer deze op beschadiging. Zie ook *Onderhoud van uw speler en de discs* op pagina 35.

*• Waarom wordt de geplaatste disc niet afgespeeld?*

Controleer eerst of u de disc met de juiste kant (labelkant) naar boven hebt geplaatst en of deze schoon is en niet beschadigd. Zie *Onderhoud van uw speler en de discs* op pagina 35 voor informatie betreffende het schoonmaken van discs.

Als een disc juist geplaatst is maar toch niet afgespeeld kan worden, gaat het waarschijnlijk om een incompatibel formaat of type disc, zoals een DVD-Audio of een DVD-ROM. Zie *Disc/ materiaalformaat compatibiliteit* op pagina 5 voor verdere informatie over de discs die geschikt zijn voor deze speler.

*• Waarom verschijnen er bij het afspelen van sommige discs zwarte balken boven en onder op het scherm terwijl ik een breedbeeld-TV heb?*

Bij sommige speelfilmformaten zijn de zwarte balken boven en onder op het scherm nodig, zelfs wanneer zij op een breedbeeld-TV worden afgespeeld. Het gaat hier niet om een defect.

*• Ik heb een standaard (4:3) TV en heb de speler ingesteld om breedbeeld DVD's in pan & scan formaat weer te geven. Waarom verschijnen er bij sommige discs dan toch zwarte balken boven en onder op het scherm?*

Sommige discs onderdrukken de voorkeursinstellingen van de speler zodat deze discs toch in letterboxformaat worden weergegeven, ook al hebt u **4:3 (Pan & Scan)** geselecteerd. Het gaat hier niet om een defect.

## **Hoofdstuk 5 Discs afspelen**

## *B* Opmerking

- Veel van de functies die in dit hoofdstuk worden beschreven zijn van toepassing op DVD-discs, Video-CD's/Super VCD's, CD's, DivX-video en WMA/MP3 JPEG-discs, maar de bediening kan een weinig verschillen afhankelijk van de disc die geplaatst is.
- Bij sommige DVD's is het gebruik van bepaalde functies (zoals willekeurige of herhaalde weergave) op sommige delen, of zelfs alle delen, van de disc niet toegestaan. Het gaat hier niet om een defect.
- Wanneer u een Video-CD/Super VCD afspeelt, zijn sommige functies tijdens PBC-weergave niet beschikbaar. Wilt u ze toch gebruiken, dan begint u het afspelen door een track met een cijfertoets te selecteren.

## **Discs snel doorzoeken**

U kunt schijven versneld weergeven in voor- of achterwaartse richting in vier verschillende richtingen (DivX-video slechts in een snelheid).

**1** Druk tijdens afspelen op ◀◀ of ▶▶ om **te beginnen met versnelde weergave.**

• Er is geen geluid bij versnelde weergave van een DVD, DivX-video en Video-CD/ Super VCD.

#### **2 Druk enkele malen op de toets om de snelheid te verhogen.**

• De weergavesnelheid wordt op het scherm aangegeven behalve wanneer er een WMA/MP3 bestand wordt weergegeven met de Disc Navigator.

#### **3 Druk op (afspelen) om terug te keren naar normale weergave.**

- Tijdens versnelde weergave van een Video-CD/Super VCD in de PBC-stand of een WMA/MP3-track zal de normale weergave automatisch hervat worden wanneer het einde of begin van de track wordt bereikt.
- Afhankelijk van de DVD-disc kan de normale weergave automatisch hervat worden wanneer een nieuw hoofdstuk op de disc wordt bereikt.

## **Vertraagde weergave**

U kunt DVD's op vier verschillende snelheden vertraagd weergeven in voorwaartse en achterwaartse richting. U kunt Video-CD/ Super VCD's en DivX-video op vier verschillende snelheden vertraagd weergeven in voorwaartse richting.

- **1 Druk tijdens afspelen op <b>II** (pauzeren).
- **2 Houd << of ►►** ingedrukt totdat de

#### **vertraagde weergave begint.**

- De vertraagde weergavesnelheid wordt op het scherm aangegeven.
- Er is geen geluid tijdens vertraagde weergave.

#### **3 Druk enkele malen op de toets om de vertraagde weergavesnelheid te veranderen.**

#### **4 Druk op (afspelen) om terug te keren naar normale weergave.**

• Afhankelijk van de disc kan de normale weergave automatisch hervat worden wanneer een nieuw hoofdstuk wordt bereikt.

## **Beeld voor beeld vooruitgaan/ teruggaan**

U kunt DVD-discs beeld voor beeld in voorwaartse of achterwaartse richting weergeven. Bij Video CD/Super VCD's en DivXvideobestanden is er alleen beeld-voor-beeldweergave in voorwaartse richting.

- **1 Druk tijdens afspelen op (pauzeren).**
- **2** Druk op ◀◀ of ▶▶ om steeds een beeld **vooruit of terug te gaan.**
- **3 Druk op (afspelen) om terug te keren naar normale weergave.**
	- Afhankelijk van de disc kan de normale weergave automatisch hervat worden wanneer een nieuw hoofdstuk wordt bereikt.

## **Bekijken van een JPEGdiashow**

Nadat u een CD/CD-R/RW met JPEGbeeldbestanden hebt geplaatst, drukt u op (afspelen) om vanaf de eerste map/afbeelding op de disc een diashow te starten. De afbeeldingen in elke map worden door de speler op alfabetische volgorde afgespeeld. De afbeeldingen worden automatisch afgesteld zodat het scherm zoveel mogelijk gevuld wordt (als de beeldverhouding van de afbeelding afwijkt van die van het TV-scherm verschijnen er zwarte balken aan de zijkanten of aan de onder- en bovenkant van het beeld). Tijdens het afspelen van de diashow:

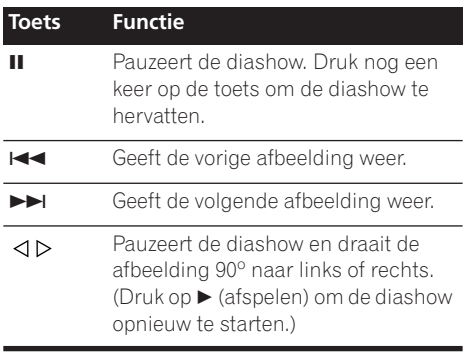

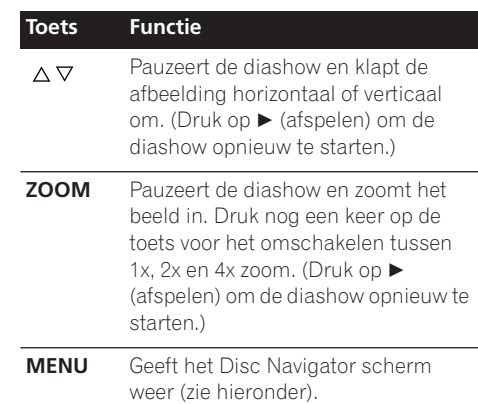

## **Opmerking**

• Grotere bestanden doen er langer over om te laden.

## **Door DVD- en Video-CD/Super VCD-schijven bladeren met de Schijfverkenner**

Gebruik de Disc Navigator om door de inhoud van een DVD of Video-CD/Super VCD disc te bladeren tot u het gewenste deel vindt.

## **Belangrijk**

• U kunt de Disc Navigator niet gebruiken met Video-CD/Super VCD's in de PBCstand.

#### **1 Druk tijdens afspelen op HOME MENU en selecteer 'Disc Navigator' in het beeldschermdisplay.**

**Disc Navigator** 

**2 Selecteer een weergave-optie.**

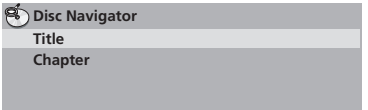

De opties die beschikbaar zijn hangen af van de disc die geplaatst is en of de disc wel of niet wordt afgespeeld, maar dit zijn de mogelijkheden:

## **Discs afspelen 105**

- **Title** De titels van een DVD-Video disc.
- **Chapter** De hoofdstukken van de huidige titel van een DVD-Video disc.
- **Track** De tracks van een Video-CD/Super VCD disc.
- **Time** De miniatuurafbeeldingen van een Video-CD/Super VCD disc in intervallen van 10 minuten.
- **Original: Title** De Original titels van een VR-modus DVD-RW disc.
- **Playlist: Title** De Playlist titels van een VR-modus DVD-RW disc.
- **Original: Time** De miniatuurafbeeldingen van de Original inhoud in intervallen van 10 minuten.
- **Playlist: Time** De miniatuurafbeeldingen van de Playlist in intervallen van 10 minuten.

Het scherm toont tot zes bewegende miniatuurafbeeldingen achter elkaar. Om de vorige/volgende zes miniatuurafbeeldingen te tonen, drukt u op / (u hoeft niet te wachten tot de weergave van alle miniatuurafbeeldingen is voltooid voordat u de vorige/volgende pagina weergeeft).

#### **3 Selecteer de miniatuurafbeelding die u wilt weergeven.**

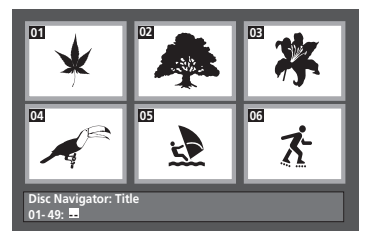

U kunt de cursortoetsen ( $\triangle \triangledown \triangle \triangleright$ ) en **ENTER** gebruiken, of de cijfertoetsen, om een miniatuurafbeelding te selecteren. Om de cijfertoetsen te gebruiken om uw selectie te maken, voert u een tweecijferig getal in en drukt dan op **ENTER**.

## **Tip**

• U kunt ook een van de zoekfuncties gebruiken om een bepaalde plaats op de disc te vinden. Zie *Zoeken van een gewenst punt* op pagina 26.

## **Bladeren door WMA, MP3, DivX-video en JPEG-bestanden met de Disc Navigator**

Gebruik de Disc Navigator om een bepaald bestand of map via de bestandsnaam te vinden. Let op: wanneer er andere typen bestanden op dezelfde schijf aanwezig zijn, worden deze niet weergegeven in de Schijfverkenner.

#### **1 Druk op HOME MENU en selecteer 'Disc Navigator' in het beeldschermdisplay.**

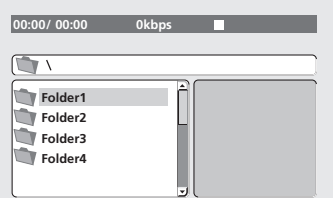

#### **2 Gebruik de cursortoetsen (** $\land \lor \lor \lor \lor$ ) en **ENTER om door het scherm te navigeren.**

Gebruik de omhoog/omlaag-cursortoetsen  $(\triangle \nabla)$  om de map/bestandslijst naar boven of beneden te doorlopen.

Gebruik de links-cursortoets  $(\triangleleft)$  om terug te keren naar de hoofdmap.

Gebruik **ENTER** of de rechts-cursortoets ( $\triangleright$ ) om een geselecteerde map te openen.

• U kunt ook naar de hoofdmap gaan door naar het begin van de lijst te gaan naar de '**..**' map en dan op **ENTER** te drukken.

• Wanneer een JPEG-bestand geselecteerd is, wordt er rechts een miniatuurafbeelding getoond.

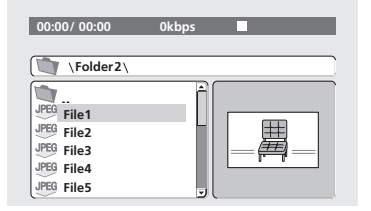

#### **3 Druk op ENTER om de geselecteerde track of DivX-video af te spelen of om het geselecteerde JPEG-bestand weer te geven.**

- Wanneer een WMA/MP3 of DivXvideobestand geselecteerd is, wordt het afspelen gestart bij de geselecteerde track en gaat het afspelen door tot het einde van de map.
- Wanneer een JPEG-bestand geselecteerd is, wordt een diashow-weergave gestart vanaf het betreffende bestand en gaat deze door tot het einde van de map.
- Wanneer de diavoorstelling het einde van de map bereikt, zal deze automatisch terugkeren naar het begin van de map en doorgaan.

## **Tip**

• Om de inhoud van de volledige disc weer te geven en niet enkel de huidige map, moet u de Disc Navigator verlaten en het afspelen beginnen met de  $\blacktriangleright$  (afspelen) toets.

## **Instellen van een A-B lus**

Met de A-B herhaalfunctie kunt u twee punten (A en B) binnen een track (CD, Video-CD/Super VCD) of titel (DVD) opgeven, om een lus te vormen die steeds opnieuw afgespeeld wordt.

• U kunt de A-B herhaalfunctie niet gebruiken met Video-CD/Super VCD's in de PBC-stand, of met WMA/MP3/DivXvideobestanden.

**1 Druk tijdens afspelen op PLAY MODE en selecteer 'A-B Repeat' in de lijst met functies aan de linkerkant.**

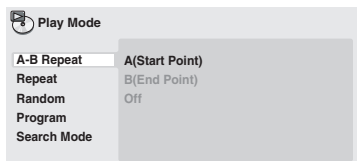

#### **2 Druk op ENTER bij 'A(Start Point)' om het beginpunt van de lus in te stellen.**

#### **3 Druk op ENTER bij 'B(End Point)' om het eindpunt van de lus in te stellen.**

Nadat u op **ENTER** hebt gedrukt, wordt er teruggegaan naar het beginpunt en wordt de lus afgespeeld.

#### **4 Selecteer 'Off' in het menu om terug te keren naar normale weergave.**

## **Herhaalde weergave**

Er zijn diverse herhaalfuncties beschikbaar, afhankelijk van het soort disc dat geplaatst is. U kunt herhaalde weergave ook in combinatie met programmaweergave gebruiken voor het herhalen van de tracks/hoofdstukken in de programmalijst (zie *Samenstellen van een programmalijst* op pagina 25).

## **Belangrijk**

- U kunt herhaalde weergave niet gebruiken met Video-CD/Super VCD's in de PBCstand, of met WMA/MP3-discs.
- U kunt niet herhaalde weergave en willekeurige weergave tegelijk gebruiken.

#### **1 Druk tijdens afspelen op PLAY MODE en selecteer 'Repeat' in de lijst met functies aan de linkerkant.**

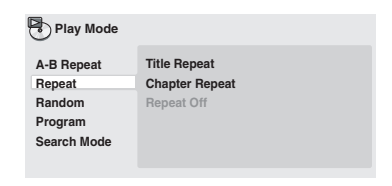

#### **2 Selecteer de gewenste optie voor de herhaalde weergave.**

Als programmaweergave is ingeschakeld, selecteert u **Program Repeat** om de programmalijst te herhalen of **Repeat Off** om te annuleren.

De opties die beschikbaar zijn, hangen af van het soort disc dat geplaatst is. Voor DVD-discs kunt u bijvoorbeeld **Title Repeat** of **Chapter Repeat** (of **Repeat Off**) selecteren.

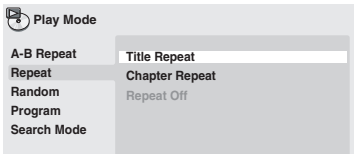

- Voor CD's en Video-CD/Super VCD's selecteert u **Disc Repeat** of **Track Repeat** (of **Repeat Off**).
- Bij DivX-video's selecteert u **Title Repeat** (titel herhalen) (of **Repeat Off** (herhalen uit)).

## **Willekeurige weergave**

Met de willekeurige weergavefunctie kunt u de titels of hoofdstukken (DVD-Video) of tracks (CD, Video-CD/Super VCD) in een willekeurige volgorde afspelen. (Het is mogelijk dat dezelfde track/titel/hoofdstuk vaker dan eenmaal wordt afgespeeld.)

U kunt de willekeurige weergavefunctie instellen wanneer de disc afgespeeld wordt of stopgezet is.

## **Belangrijk**

- De willekeurige weergavefunctie blijft actief totdat u **Random Off** selecteert in de opties van het willekeurige weergavemenu.
- U kunt willekeurige weergave niet in VRmodus gebruiken voor DVD-RW-schijven, Video CD/Super VCD's die in PBC-modus worden weergegeven, voor WMA-/MP3 schijven, DivX-videoschijven of wanneer een DVD-schijfmenu wordt weergegeven.
- U kunt willekeurige weergave niet tegelijk met programmaweergave of herhaalde weergave gebruiken.

**1 Druk op PLAY MODE en selecteer 'Random' in de lijst met functies aan de linkerkant.**

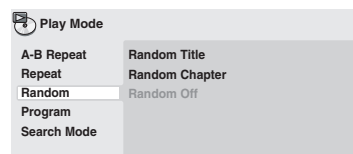

#### **2 Selecteer de gewenste optie voor de willekeurige weergave.**

De opties die beschikbaar zijn, hangen af van het soort disc dat geplaatst is. Voor DVD discs kunt u bijvoorbeeld **Random Title** of **Random Chapter** (of **Random Off**) selecteren.

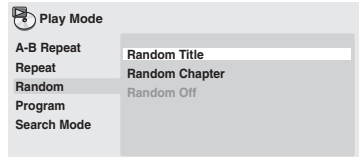

• Voor CD's en Video-CD/Super VCD's selecteert u **On** of **Off** om de willekeurige weergavefunctie in of uit te schakelen.

## **Tip**

• Gebruik de volgende toetsen tijdens willekeurige weergave:

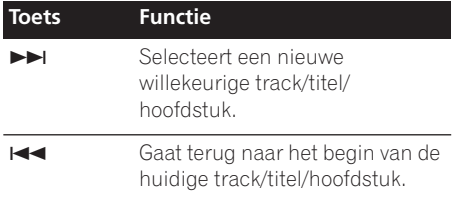

## **Samenstellen van een programmalijst**

Met deze functie kunt u de afspeelvolgorde van titels/hoofdstukken/tracks op een disc programmeren.

## **Belangrijk**

• U kunt programmaweergave niet in VRmodus gebruiken voor DVD-RW-schijven, Video CD/Super VCD's die in PBC-modus worden weergegeven, voor WMA-/MP3 schijven, DivX-videoschijven of wanneer een DVD-schijfmenu wordt weergegeven.

#### **1 Druk op PLAY MODE en selecteer 'Program' in de lijst met functies aan de linkerkant.**

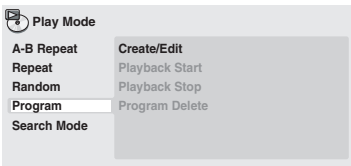

#### **2 Selecteer 'Create/Edit' in de lijst met programma-opties.**

#### **3 Gebruik de cursortoetsen en ENTER om een titel, hoofdstuk of track voor de huidige stap in de programmalijst te selecteren.**

Voor een DVD disc kunt u een titel of een hoofdstuk aan de programmalijst toevoegen.

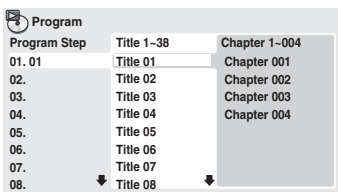

• Voor een CD of Video-CD/Super VCD moet u een track selecteren om aan de programmalijst toe te voegen.

Nadat u op **ENTER** hebt gedrukt om een titel/ hoofdstuk/track te selecteren, wordt automatisch het volgende stapnummer geselecteerd.

#### **4 Herhaal stap 3 om een programmalijst samen te stellen.**

Een programmalijst kan tot 24 titels/ hoofdstukken/tracks bevatten.

- U voegt een stap in het midden van een programmalijst in door de plaats te selecteren waar de nieuwe stap moet verschijnen en dan een titel/hoofdstuk/ track in te voeren.
- U wist een stap door de stap te selecteren en dan op **CLEAR** te drukken.

#### **5 Druk op (afspelen) om de programmalijst af te spelen.**

De programmaweergave blijft actief totdat u deze uitschakelt (zie hierna), de programmalijst wist (zie hierna), de disc uit de speler neemt of de speler uitschakelt.

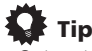

• Gebruik de volgende toetsen tijdens programmaweergave::

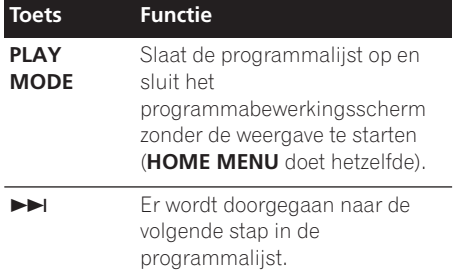

#### **Andere functies die beschikbaar zijn in het programmamenu**

Er zijn een aantal andere opties in het programmamenu in aanvulling op Create/Edit.

- **Playback Start** Begint de weergave van een opgeslagen programmalijst
- **Playback Stop** Zet de programmaweergave uit zonder de programmalijst te wissen
- **Program Delete** Wist de programmalijst en zet de programmaweergave uit

## **Zoeken van een gewenst punt**

U kunt DVD's op titel- of hoofdstuknummer of op tijdstip doorzoeken; CD's en Video-CD's/ Super VCD's kunnen op tracknummer of tijdstip worden doorzocht; DivX-videoschijven alleen op tijdstip.

## **Belangrijk**

• U kunt de zoekfuncties niet gebruiken met Video-CD/Super VCD's in de PBC-stand met WMA/MP3-discs.

#### **1 Druk op PLAY MODE en selecteer 'Search Mode' in de lijst met functies aan de linkerkant.**

#### **2 Selecteer een zoekfunctie.**

De opties die beschikbaar zijn, hangen af van het soort disc dat geplaatst is.

• Tijdzoekopdrachten kunnen alleen tijdens het afspelen van de disc uitgevoerd worden.

#### **3 Gebruik de cijfertoetsen om een titel-, hoofdstuk- of tracknummer, of een tijd in te voeren.**

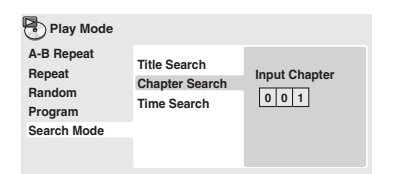

• Voor een tijdzoekopdracht voert u het aantal minuten en seconden in waarna u de weergave van de huidig spelende titel (DVD/ DivX-video) of track (CD/Video-CD/ Super VCD) wilt laten beginnen. Druk bijvoorbeeld op **4**, **5**, **0**, **0** om de weergave 45 minuten na het begin van de disc te laten starten. Voor 1 uur, 20 minuten en 30 seconden drukt u op **8**, **0**, **3**, **0**.

#### **4 Druk op ENTER om de weergave te starten.**

## **Kiezen van de ondertitelingstaal**

Sommige DVD en DivX-videoschijven hebben ondertiteling in een of meer talen; op het doosje staat meestal in welke talen de ondertiteling beschikbaar is. U kunt tijdens weergave de ondertitelingstaal veranderen.

#### **1 Druk enkele malen op SUBTITLE om een ondertitelingsoptie te selecteren.**

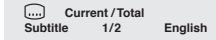

## **Opmerking**

- Bij sommige discs kan de ondertitelingstaal alleen in het discmenu worden geselecteerd. Druk op **TOP MENU** of **MENU** voor toegang tot dit menu.
- Zie *Subtitle Language* op pagina 32 om de ondertitelingsvoorkeuren in te stellen.
- Zie *Het weergeven van DivXondertitelingsbestanden* op pagina 7 voor meer informatie over ondertiteling van DivX.

## **Kiezen van de audiotaal/ kanalen**

Wanneer u een DVD en DivX-videoschijven afspeelt waarvan de dialoog in twee of meer talen is opgenomen, kunt u tijdens weergave de audiotaal veranderen.

Wanneer u een VR-formaat DVD-RW disc afspeelt die met dual-mono audio is opgenomen, kunt u tijdens weergave tussen de hoofd-, sub- en gemengde kanalen omschakelen.

Wanneer u een Video-CD/Super VCD afspeelt, kunt u tussen stereo, alleen het linkerkanaal of alleen het rechterkanaal omschakelen.

#### **1 Druk enkele malen op AUDIO om een audiotaal/kanaaloptie te selecteren.**

De taal/kanaalinformatie wordt op het scherm aangegeven.

- Bij sommige DVD-discs kan de audiotaal alleen in het discmenu worden geselecteerd. Druk op **TOP MENU** of **MENU** voor toegang tot dit menu.
- Zie *Instellingen voor Language* op pagina 31 om de DVD audiotaalvoorkeuren in te stellen.

## **Het scherm inzoomen**

Met de zoomfunctie kunt u tijdens het kijken naar een DVD, een DivX-video, of Video-CD/ Super VCD of het afspelen van een JPEG-schijf een gedeelte van het scherm 2 of 4 maal vergroten.

#### **1 Gebruik tijdens weergave de ZOOM toets om de zoomfactor te selecteren (Normal, 2x of 4x).**

• Aangezien DVD's, Video-CD's/Super VCD's, DivX-video en JPEG-beelden een vaste resolutie hebben, zal de beeldkwaliteit achteruitgaan, vooral bij 4x zoom. Het gaat hier niet om een defect.

#### **2 Gebruik de cursortoetsen om het ingezoomde gebied te wijzigen.**

U kunt de zoomfactor en het ingezoomde gebied naar wens tijdens weergave wijzigen.

• Als het navigatiekadertie boven in het scherm verdwijnt, drukt u nogmaals op **ZOOM** om het weer op te roepen.

## **Kiezen van de camerahoek**

Op sommige DVD-discs staan scènes die vanuit twee of meer hoeken zijn opgenomen (kijk op het doosje voor informatie).

Wanneer er een scène met meerdere hoeken

afgespeeld wordt, verschijnt het pictogram op het scherm om u te laten weten dat er andere hoeken beschikbaar zijn (dit kan desgewenst uitgeschakeld worden—zie *Instellingen voor Display* op pagina 32).

**1 Tijdens weergave (of wanneer de disc gepauzeerd is) kunt u op ANGLE drukken om een andere hoek te kiezen.**

## **Weergeven van de discinformatie**

Allerlei track-, hoofdstuk- en titelinformatie, zoals de verstreken en de resterende speelduur, kan op het beeldscherm weergegeven worden terwijl er een disc afgespeeld wordt.

#### **1 Druk enkele malen op ON SCREEN om de informatie te tonen/wijzigen/ verbergen.**

• Wanneer een disc afgespeeld wordt. verschijnt de informatie boven in het scherm. Blijf op **ON SCREEN** drukken om de weergegeven informatie te wijzigen.

## **Hoofdstuk 6 Menu's voor de audioinstellingen en de videoinstellingen**

## **Gebruik van het Audio Settings menu**

Via het Audio Settings menu kunt u het geluid van de discs naar wens bijregelen.

**1 Druk op HOME MENU en selecteer 'Audio Settings' in het beeldschermdisplay.**

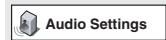

**2 Selecteer en wijzig instellingen met de cursortoetsen (** $\triangle \triangledown \triangle \triangleright$ ) en ENTER.

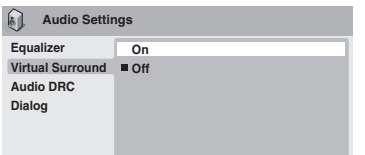

## **Audio DRC**

• Instellingen: **High**, **Medium**, **Low**, **Off**  *(standaardinstelling)*

Wanneer u Dolby Digital DVD's bij een laag volume bekijkt, gaan de zachtere geluiden gemakkelijk verloren, zoals een deel van de dialoog. Als u Audio DRC (Dynamic Range Control) op On zet, worden de zachtere geluiden omhooggehaald, terwijl de luide geluidspieken beperkt blijven.

Hoeveel verschil u hoort, hangt af van het materiaal dat u beluistert. Als het materiaal weinig variaties in volume bevat, merkt u misschien weinig verschil.

## **Opmerking**

• Audio DRC werkt alleen met Dolby Digital audiobronnen.

- Audio DRC werkt alleen via de digitale uitgang wanneer **Digital Out** op **On** is ingesteld en **Dolby Digital Out** op **Dolby Digital > PCM** is ingesteld (zie *Instellingen voor Digital Audio Out* op pagina 30).
- Het effect van Audio DRC hangt ook af van uw luidsprekers en de instellingen op de AV-receiver.

## **Virtual Surround**

• Instellingen: **On**, **Off** *(standaardinstelling)* Schakel Virtual Surround in om te genieten van een realistisch surroundgeluid met slechts twee luidsprekers.

## **Tip**

• U kunt ook de **SURROUND** toets op de afstandsbediening gebruiken om Virtual Surround aan te zetten.

## *<sup>2</sup>* Opmerking

- Virtual Surround werkt niet met WMA of DTS via de analoge of digitale uitgangen.
- 96 kHz lineaire PCM-audio wordt automatisch gedownsampled naar 48 kHz als Virtual Surround wordt ingeschakeld.
- Als de speler Dolby Digital, DTS of MPEG bitstream-audio weergeeft (met andere woorden, geen omzetting naar PCM), heeft Virtual Surround geen effect op de audio van de digitale uitgang. Zie *Instellingen voor Digital Audio Out* op pagina 30 voor het instellen van de digitale uitgangsformaten.
- De kwaliteit van het surroundeffect hangt af van de disc.

**Nederlands** 

#### **Dialog**

#### • Instellingen: **High**, **Medium**, **Low**, **Off**  *(standaardinstelling)*

Met de Dialog functie kunt u de dialoog op de voorgrond halen zodat deze duidelijk onderscheiden kan worden van de andere geluiden in de soundtrack.

#### **Equalizer**

• Instellingen: **Rock**, **Pop**, **Live**, **Dance**, **Techno**, **Classic**, **Soft**, **Off** 

*(standaardinstelling)*

Met de diverse vooringestelde equalizercurven kunt u de juiste akoestiek voor de muziekstijl instellen.

## *<u><b>* Opmerking</u>

• 96 kHz lineaire PCM-audio wordt automatisch gedownsampled naar 48 kHz als de Equalizer wordt ingeschakeld.

## **Menu voor de videoinstellingen**

Via het Video Adjust scherm kunt u diverse instellingen maken die de weergave van het beeld bepalen.

**1 Druk op HOME MENU en selecteer 'Video Adjust' in het beeldschermdisplay.**

**Video Adjust**

**2 Maak de gewenste instellingen met de cursortoetsen (** $\triangle \triangledown \triangle \triangleright$ ) en ENTER.

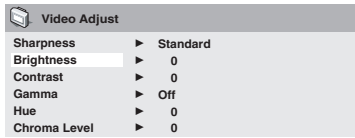

U kunt de volgende beeldinstellingen maken:

- **Sharpness** Hiermee stelt u de scherpte van de randen van het beeld in (**Fine**, **Standard** *(standaardinstelling)*, **Soft**).
- **Brightness** Hiermee stelt u de totale helderheid in (**–20** tot **+20**).
- **Contrast** Hiermee stelt u het contrast tussen licht en donker in (**–16** tot **+16**).
- **Gamma** Hiermee stelt u de 'warmte' van het beeld in (**High**, **Medium**, **Low**, **Off**  *(standaardinstelling)*).
- **Hue** Hiermee stelt u de rood/groenbalans in (**Green 9** tot **Red 9**).
- **Chroma Level** Hiermee stelt u de kleurverzadiging in (**–9** tot **+9**).

Regel de instellingen voor Brightness, Contrast, Hue en Chroma Level met de linker en rechter cursortoetsen  $(d \triangleright)$ .

**Brightness** min |||||||||||.......... max

**3 Druk op ENTER om terug te keren naar het Video Adjust scherm of druk op HOME MENU om de functie te verlaten.**

## **Hoofdstuk 7 Menu voor de begininstellingen**

## **Gebruik van het Initial Settings menu**

In het Initial Settings menu kunt u de instellingen voor de audio- en video-uitgangen, de Parental Lock functie, het display e.d. maken.

Als een optie gedimd wordt weergegeven, betekent dit dat deze nu niet gewijzigd kan worden. Dit is meestal omdat er een disc wordt afgespeeld. Zet de disc stop en wijzig dan de instelling.

**1 Druk op HOME MENU en selecteer 'Initial Settings'.**

**Initial Settings**

#### **2 Gebruik de cursortoetsen en ENTER om de instelling en de optie te selecteren die u wilt instellen.**

Alle instellingen en opties worden hierna beschreven.

## *<u><b>* Opmerking</u>

- In de hierna volgende tabel wordt de standaardinstelling in **vette druk** aangegeven: de andere instellingen worden *cursief* aangegeven.
- De Digital Audio Out instellingen hoeven alleen te worden gemaakt als u de digitale uitgang van deze speler met een AVreceiver of andere apparatuur hebt verbonden.
- Raadpleeg de gebruiksaanwijzing van de andere apparatuur om te weten te komen met welke digitale audioformaten deze compatibel is.
- Het is mogelijk dat sommige instellingen zoals **TV Screen**, **Audio Language** en **Subtitle Language** door de DVD-disc worden genegeerd. Vaak kunnen deze instellingen via het DVD-discmenu worden gemaakt.

## **Instellingen voor Digital Audio Out**

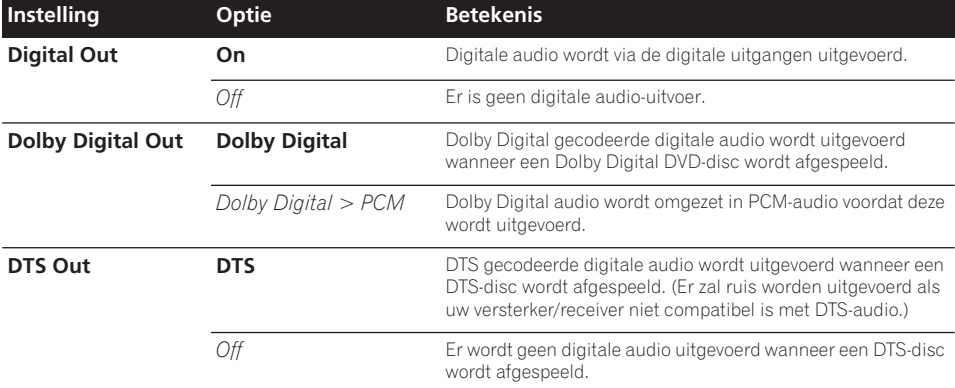

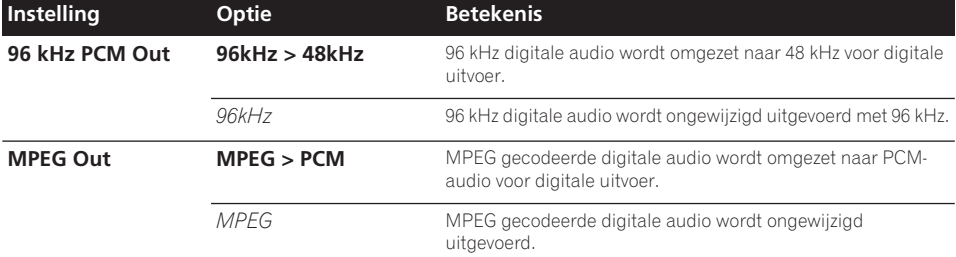

## **Instellingen voor Video Output**

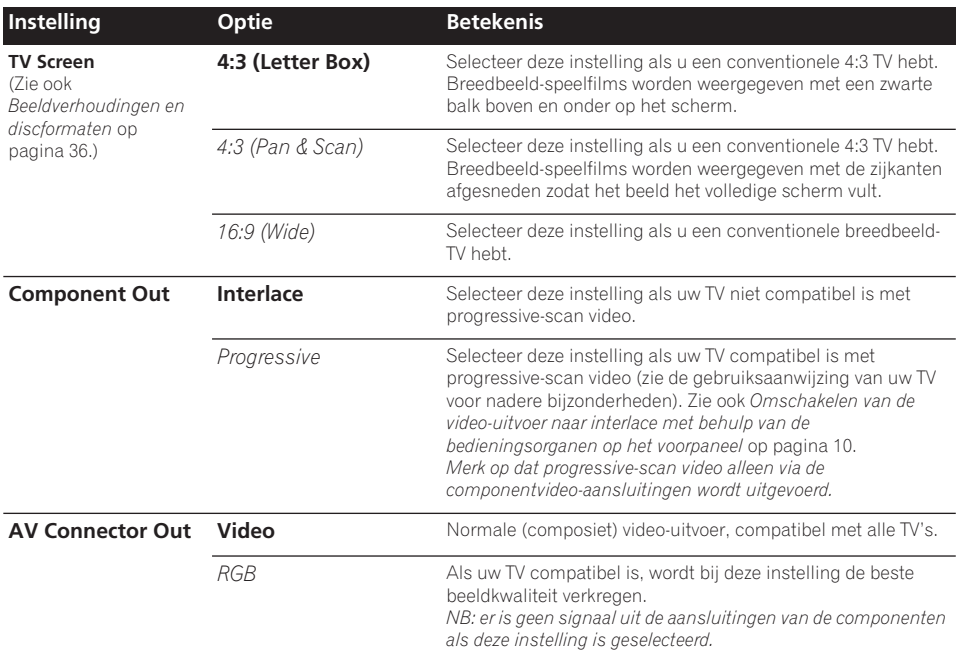

## **Instellingen voor Language**

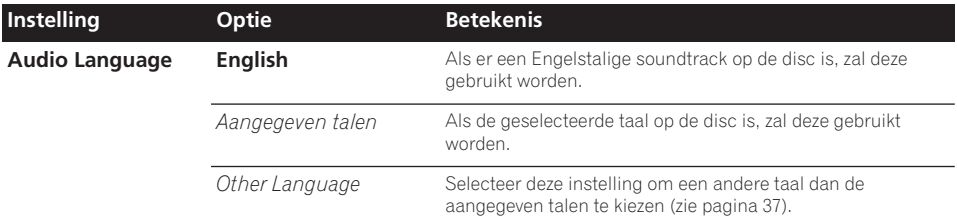

## **Menu voor de begin-instellingen 07**

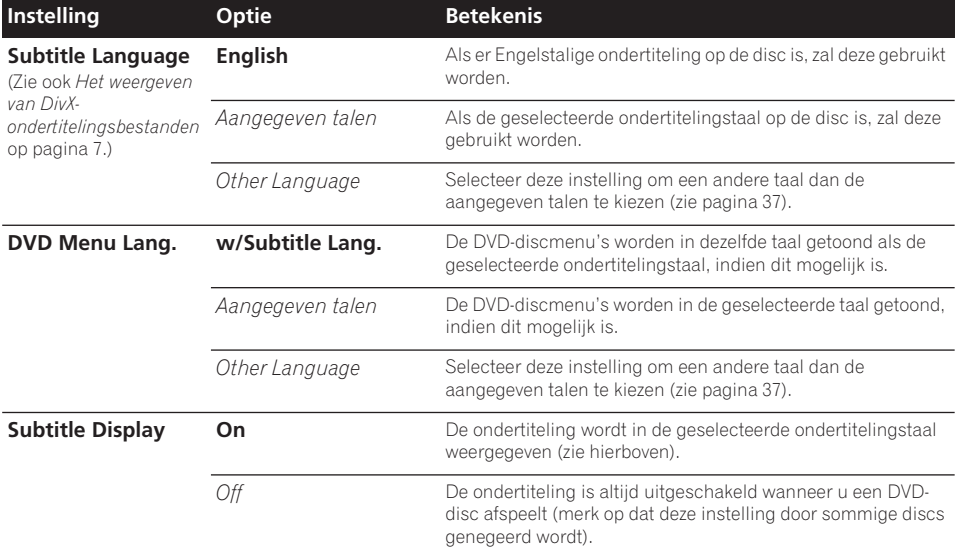

## **Instellingen voor Display**

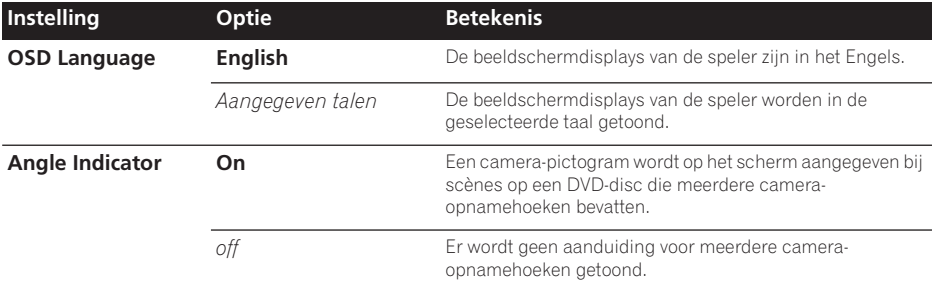

## **Instellingen voor Options**

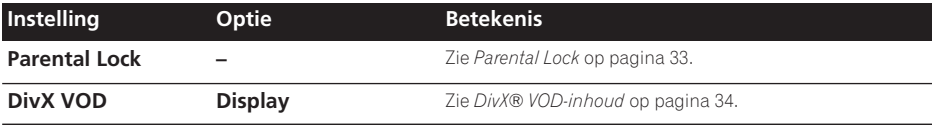

## **Parental Lock**

• Standaardniveau: **Off**; Standaard wachtwoord: *none*; Standaardlandcode/ Streekcode: **us (2119)**

Sommige DVD-Video discs zijn voorzien van een Parental Lock functie waarmee u een bepaald censuurniveau kunt instellen, zodat u enige controle heeft over wat uw kinderen op uw DVD-speler kunnen zien. Als uw speler op een lager niveau is ingesteld dan dat van de disc, wordt de disc niet afgespeeld. Sommige schijven ondersteunen ook de functie Land-/streekcode. Op deze schijven

worden bepaalde scènes niet afgespeeld, afhankelijk van de door u ingestelde Land-/ streekcode.

## **Opmerking**

- Niet alle discs zijn voorzien van Parental Lock en deze discs kunnen dan ook altijd worden afgespeeld zonder dat u eerst het wachtwoord hoeft in te voeren.
- Als u uw wachtwoord vergeet, moet u de speler terugstellen en daarna een nieuw wachtwoord registreren. (Zie *Terugstellen van de speler* op pagina 37)

#### **Registreren van een nieuw wachtwoord**

U moet een wachtwoord registreren voordat u het Parental Lock niveau kunt wijzigen of een Country Code kunt invoeren.

#### **1 Selecteer 'Options' (opties) vervolgens 'Password' (wachtwoord).**

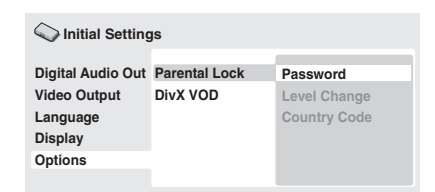

#### **2 Gebruik de cijfertoetsen om een wachtwoord van vier cijfers in te voeren.**

De ingevoerde cijfers verschijnen als sterretjes (\*) op het scherm.

#### **3 Druk op ENTER om het wachtwoord te registreren.**

U keert dan terug naar het menuscherm Options.

#### **Wijzigen van uw wachtwoord**

U wijzigt uw wachtwoord door uw bestaande wachtwoord te bevestigen en dan een nieuw wachtwoord in te voeren.

**1 Selecteer 'Password Change'.**

**2 Gebruik de cijfertoetsen om uw bestaande wachtwoord in te voeren en druk dan op ENTER.**

#### **3 Voer een nieuw wachtwoord in en druk op ENTER.**

Het nieuwe wachtwoord wordt geregistreerd en u keert terug naar het menuscherm Options.

#### **Instellen/wijzigen van het Parental Lock niveau**

**1 Selecteer 'Level Change'.**

#### **2 Gebruik de cijfertoetsen om uw wachtwoord in te voeren en druk dan op ENTER.**

#### **3 Selecteer een nieuw niveau en druk op ENTER.**

• Druk herhaaldelijk op de linker cursortoets (<) om verdere niveaus te vergrendelen (zodat voor meer discs het wachtwoord nodig zal zijn); druk op de rechter cursortoets  $(D)$  om niveaus vrij te geven.

Het nieuwe niveau wordt ingesteld en u keert terug naar het menuscherm Options.

#### **Instellen/wijzigen van de Land-/ streekcode**

Zie de *Land-/streekcodelijst* op pagina 38.

**1 Selecteer 'Country Code'.**

#### **2 Gebruik de cijfertoetsen om uw wachtwoord in te voeren en druk dan op ENTER.**

#### **3 Selecteer een Land-/streekcode en druk op ENTER.**

U kunt dit op twee manieren doen:

• Selecteer op codeletter: Gebruik de cursortoetsen boven/beneden ( $\wedge \nabla$ ) om de Land/gebiedscode te veranderen.

• Selecteer op codenummer: Druk op de rechter cursortoets  $(D)$  en gebruik vervolgens de cijfertoetsen om de 4 cijfers van de gewenste Land/gebiedscode in te voeren.

De nieuwe Land-/streekcode is ingesteld en u keert terug naar het menuscherm Options (opties). Let op: de nieuwe Land-/streekcode wordt pas van kracht wanneer de volgende schijf wordt geplaatst (of de huidige schijf opnieuw wordt geplaatst).

## **DivX® VOD-inhoud**

Als u DivX VOD (Video On Demand – betaalfilms) op deze speler wilt afspelen dan moet u zich eerst aanmelden bij een aanbieder van DivX VOD. U kunt dit doen door een DivX VOD-registratiecode te genereren en deze naar uw aanbieder te sturen.

## **Belangrijk**

- DivX VOD-films worden beveiligd door een DRM-systeem (Digital Rights Management – beheer van digitale rechten). Hiermee wordt het afspelen tot bepaalde, geregistreerde apparaten beperkt.
- Als u een schijf laadt met DivX VOD-inhoud die niet bedoeld is voor uw speler, dan verschijnt het bericht **Authorization Error** (toestemmingsfout) en de inhoud wordt niet afgespeeld.
- Bij het terugstellen van de speler op de fabrieksinstellingen (zie pagina 37) gaat deze registratiecode niet verloren.

#### **Uw DivX VOD-registratiecode weergeven**

**1 Druk op HOME MENU en selecteer 'Initial Settings'.**

**2 Selecteer 'Options' (opties) en vervolgens 'DivX VOD'.**

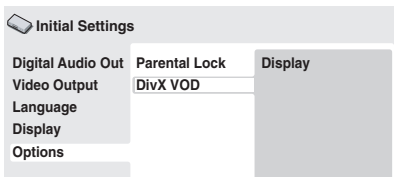

#### **3 Selecteer 'Display'.**

Uw 8-cijferige registratiecode wordt weergegeven.

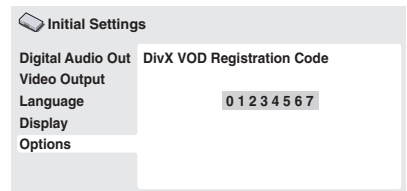

Schrijf deze code op; u hebt hem nodig als u zich aanmeldt bij een DivX VOD-aanbieder.

## **DivX® VOD-inhoud afspelen**

Sommige DivX VOD-films kunnen slechts een bepaald aantal keren worden afgespeeld. Als u een DivX VOD laadt, verschijnt het aantal keren dat u nog tegoed hebt op het scherm. U kunt nu kiezen of u de schijf wilt afspelen (waarbij u een van de resterende keren opmaakt) of dat u wilt stoppen. Als u een schijf laadt met DivX VOD-films die is opgebruikt (die bijvoorbeeld nul overgebleven afspeelkeren over heeft) dan wordt het bericht **Rental Expired** (huur verlopen) weergegeven.

Als uw DivX VOD-film onbeperkt kan worden afgespeeld, dan kunt u de schijf zo vaak als u maar wilt in uw speler laden en afspelen; u krijgt geen berichten te zien.

## **Hoofdstuk 8 Extra informatie**

## **Onderhoud van uw speler en de discs**

### **Algemeen**

Houd de disc bij de rand vast, of bij het gaatje in het midden en de rand.

Wanneer u een disc niet gebruikt, doe deze dan terug in het doosje en zet dit rechtop. Laat discs niet liggen op plaatsen waar het erg koud, vochtig of heet is (ook niet in direct zonlicht).

Plak geen papier of stickers op de discs. Schrijf er ook niet met een potlood, balpen of ander scherp schrijfinstrument op.

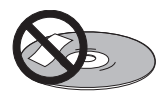

Gebruik geen zelfplakkende disclabels op de discs want de disc kan hierdoor tijdens het afspelen enigszins kromtrekken met vervorming in het beeld en/of geluid tot gevolg.

### **Beschadigde discs en discs met een afwijkende vorm**

Gebruik geen gebarsten, kromgetrokken of anderszins beschadigde discs want deze kunnen schade aan de speler veroorzaken.

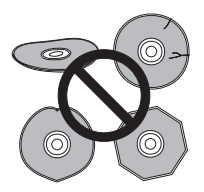

Deze speler is uitsluitend ontworpen voor gebruik met conventionele, geheel ronde discs. Gebruik geen discs met een afwijkende vorm. YAMAHA kan niet aansprakelijk worden gesteld voor eventuele defecten als gevolg van het gebruik van discs met een afwijkende vorm.

### **Reinigen van de discs**

Vingervlekken en vuil op de discs kunnen de weergaveprestatie beïnvloeden. Gebruik een zachte, droge doek en veeg voorzichtig vanuit het midden naar de buitenrand van de disc, zoals hieronder is aangegeven.

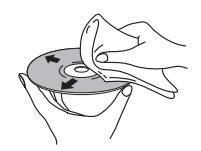

Gebruik, indien nodig, een met alcohol bevochtigde doek of een in de winkel verkrijgbare CD/DVD-reinigingskit om een disc grondig schoon te maken. Gebruik nooit benzine, witte spiritus of andere schoonmaakmiddelen, inclusief reinigingsproducten voor grammofoonplaten.

#### **Reinigen van de buitenkant van de speler**

Haal de stekker van de speler uit het stopcontact voordat u de speler reinigt. Gebruik een droog doekje om stof en vuil af te nemen. Als de buitenkant van de speler erg vuil is geworden, kunt u de speler afnemen met een doekje bevochtigd met een neutraal reinigingsmiddel dat vijf- of zesmaal verdund is. Wring het doekje goed uit. Droog de speler hierna met een droge doek af.

Gebruik geen meubelwas of -reinigers. Gebruik nooit witte spiritus, benzine of insectenbestrijdingsmiddelen of andere chemische stoffen op of in de buurt van deze speler.

Als u kant-en-klare reinigingsdoekjes gebruikt die geïmpregneerd zijn met chemische stoffen dient u de instructies op de verpakking zorgvuldig vóór het gebruik door te lezen. Deze doekjes kunnen smeervlekken op het oppervlak achterlaten. Eventuele smeervlekken kunnen met een droge doek verwijderd worden.

## **Reinigen van de lens**

Bij normaal gebruik van de DVD-speler zal de lens niet vuil worden, maar mocht de lens om de een of andere reden door stof of vuil niet goed werken, raadpleeg dan uw dichtstbijzijnde officiële YAMAHA servicecentrum. Wij raden het gebruik van in de handel verkrijgbare lensreinigingsmiddelen voor CD-spelers af.

## **Condensatie**

Er kan zich condensvocht in de speler vormen wanneer deze vanuit de kou in een warme ruimte wordt gebracht of als de temperatuur in de kamer snel wordt verhoogd. Hoewel condensvocht de speler niet zal beschadigen, kunnen de prestaties van de speler tijdelijk minder goed zijn. Laat de speler daarom ongeveer een uur wennen aan de hogere temperatuur voordat u hem aanzet.

### **Verplaatsen van de speler**

Als u de speler gaat verplaatsen, moet u eerst op **STANDBY/ON** op het voorpaneel drukken om de speler uit te schakelen. Wacht totdat **- OFF-** uit het display verdwijnt en trek dan de stekker van het netsnoer uit het stopcontact. Tijdens weergave mag u het apparaat nooit optillen of verplaatsen—de disc draait zeer snel rond en kan beschadigd raken.

## **Beeldverhoudingen en discformaten**

DVD-Video discs kunnen verschillende beeldverhoudingen hebben, van TVprogramma's die meestal 4:3 zijn tot CinemaScope breedbeeldfilms met een beeldverhouding tot ongeveer 7:3. Televisies zijn er ook in verschillende beeldverhoudingen: 'standaard' 4:3 en breedbeeld 16:9.

## **Gebruikers van een breedbeeld-TV**

Als u een breedbeeld-TV hebt, moet het onderdeel **TV Screen** (pagina 31) van deze speler op **16:9 (Wide)** ingesteld worden.

Wanneer u discs bekijkt die in het 4:3 formaat zijn opgenomen, kunt u met de

bedieningstoetsen op de TV bepalen hoe het beeld weergegeven wordt. Uw TV kan verschillende opties voor zoomen en 'uitrekken' hebben. Zie de gebruiksaanwijzing van uw TV voor verdere informatie.

Sommige films hebben een beeldverhouding die breder is dan 16:9. Dergelijke discs worden in 'letterbox' stijl afgespeeld met zwarte balken boven en onder op het scherm, zelfs als u een breedbeeld-TV hebt.

## **Gebruikers van een standaard-TV**

Als u een standaard-TV hebt, zet u het onderdeel **TV Screen** (pagina 31) van deze speler naar wens op **4:3 (Letter Box)** of **4:3 (Pan&Scan)**.

Wanneer u **4:3 (Letter Box)** instelt, worden breedbeelddiscs met zwarte balken boven en onder op het scherm weergegeven.

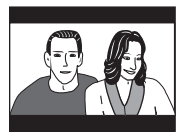

Als u **4:3 (Pan&Scan)** instelt, worden bij breedbeelddiscs de zijkanten van het beeld afgesneden. Hoewel het beeld groter lijkt, ziet u in feite niet het volledige beeld.

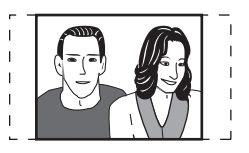

Veel breedbeelddiscs onderdrukken echter de spelerinstellingen zodat de disc in letterboxformaat weergegeven wordt, ongeacht de instelling.

## **Opmerking**

• Wanneer u de **16:9 (Wide)** instelling met een standaard 4:3 TV gebruikt, of een van de 4:3 instellingen met een breedbeeld-TV, dan leidt dit tot een vervormd beeld.

## **Instellen van het TV-systeem**

De standaardinstelling van deze speler is **AUTO**, en u moet dit onderdeel op **AUTO** laten staan tenzij u merkt dat het beeld tijdens het afspelen van bepaalde discs vervormd is. Gebeurt dit, stel het TV-systeem dan zo in dat het bij het systeem van uw land of regio past. Dit kan echter leiden tot een beperking van het soort discs dat u kunt bekijken. De hierna volgende tabel toont welk soort discs compatibel zijn met elke instelling (**AUTO**, **PAL** en **NTSC**).

**1 Als de speler ingeschakeld is, drukt u op STANDBY/ON om de speler in de ruststand (standby) te zetten.**

**2 Gebruik de bedieningsorganen op het voorpaneel: Houd ingedrukt en druk dan op STANDBY/ON om het TV-systeem om te schakelen.**

Het TV-systeem wordt als volgt gewijzigd:

- $\cdot$  AUTO  $\rightarrow$  NTSC
- $\cdot$  NTSC  $\rightarrow$  PAL
- **PAL AUTO**

## **Opmerking**

• Zet de speler vóór elke wijziging in de ruststand (druk op **STANDBY/ON**).

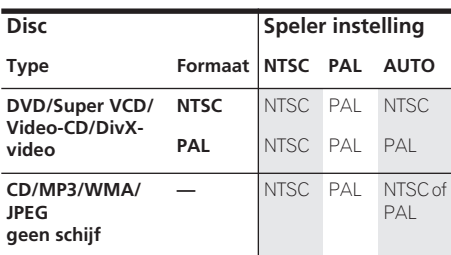

## **Terugstellen van de speler**

Volg deze stappen om alle fabrieksinstellingen van de speler te herstellen.

**1 Zet de speler in de ruststand (standby).**

**2 Gebruik de toetsen op het voorpaneel: Houd de (stoppen) toets ingedrukt en druk dan op STANDBY/ON om de speler weer in te** 

## **schakelen.**

Alle instellingen van de speler zijn nu teruggezet op de fabrieksinstellingen.

## **Regio's van DVD-Video**

Op alle doosjes van DVD-Video discs staat ergens een markering die aangeeft met welke wereldregio's de disc compatibel is. Bij uw DVD-speler staat de regiomarkering op de achterkant. Discs uit incompatibele regio's kunnen niet op deze speler afgespeeld worden. Discs met de markering **ALL** kunnen op elke speler afgespeeld worden.

In de onderstaande afbeelding ziet u de verschillende DVD-wereldregio's.

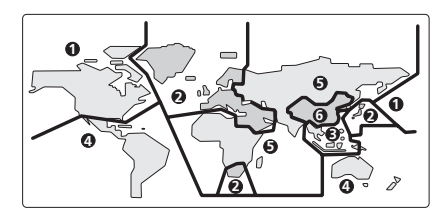

## **Selecteren van talen met behulp van de taalcodelijst**

Via een aantal taalopties (zoals 'DVD Language' in de Setup Navigator) kunt u uw voorkeurstaal kiezen uit de 136 talen in de taalcodelijst op pagina 38.

**1 Selecteer 'Other Language'.**

**2 Gebruik de linker/rechter cursortoetsen ( ) om te kiezen tussen een codeletter of codecijfer.**

#### **3 Gebruik de cursortoetsen boven/ beneden (**  $\triangle$  $\nabla$  **) om een codeletter of codecijfer te selecteren.**

Zie *Taalcodelijst* op pagina 38 voor een complete lijst van de talen en de codes.

## **Taalcodelijst**

Taal (Taalcodeletter), **Taalcode**

Japanese (ja), **1001** English (en), **0514** French (fr), **0618** German (de), **0405** Italian (it), **0920** Spanish (es), **0519** Chinese (zh), **2608** Dutch (nl), **1412** Portuguese (pt), **1620** Swedish (sv), **1922** Russian (ru), **1821** Korean (ko), **1115** Greek (el), **0512** Afar (aa), **0101** Abkhazian (ab), **0102** Afrikaans (af), **0106** Amharic (am), **0113** Arabic (ar), **0118** Assamese (as), **0119** Aymara (ay), **0125** Azerbaijani (az), **0126** Bashkir (ba), **0201** Byelorussian (be), **0205** Bulgarian (bg), **0207** Bihari (bh), **0208** Bislama (bi), **0209** Bengali (bn), **0214** Tibetan (bo), **0215** Breton (br), **0218** Catalan (ca), **0301** Corsican (co), **0315** Czech (cs), **0319** Welsh (cy), **0325** Danish (da), **0401**

Bhutani (dz), **0426** Esperanto (eo), **0515** Estonian (et), **0520** Basque (eu), **0521** Persian (fa), **0601** Finnish (fi), **0609** Fiji (fj), **0610** Faroese (fo), **0615** Frisian (fy), **0625** Irish (ga), **0701** Scots-Gaelic (gd), **0704** Galician (gl), **0712** Guarani (gn), **0714** Gujarati (gu), **0721** Hausa (ha), **0801** Hindi (hi), **0809** Croatian (hr), **0818** Hungarian (hu), **0821** Armenian (hy), **0825** Interlingua (ia), **0901** Interlingue (ie), **0905** Inupiak (ik), **0911** Indonesian (in), **0914** Icelandic (is), **0919** Hebrew (iw), **0923** Yiddish (ji), **1009** Javanese (jw), **1023** Georgian (ka), **1101** Kazakh (kk), **1111** Greenlandic (kl), **1112** Cambodian (km), **1113** Kannada (kn), **1114** Kashmiri (ks), **1119** Kurdish (ku), **1121**

Kirghiz (ky), **1125** Latin (la), **1201** Lingala (ln), **1214** Laothian (lo), **1215** Lithuanian (lt), **1220** Latvian (lv), **1222** Malagasy (mg), **1307** Maori (mi), **1309** Macedonian (mk), **1311** Malayalam (ml), **1312** Mongolian (mn), **1314** Moldavian (mo), **1315** Marathi (mr), **1318** Malay (ms), **1319** Maltese (mt), **1320** Burmese (my), **1325** Nauru (na), **1401** Nepali (ne), **1405** Norwegian (no), **1415** Occitan (oc), **1503** Oromo (om), **1513** Oriya (or), **1518** Panjabi (pa), **1601** Polish (pl), **1612** Pashto, Pushto (ps), **1619** Quechua (qu), **1721** Rhaeto-Romance (rm), **1813** Kirundi (rn), **1814** Romanian (ro), **1815** Kinyarwanda (rw), **1823** Sanskrit (sa), **1901** Sindhi (sd), **1904** Sangho (sg), **1907** Serbo-Croatian (sh), **1908**

Sinhalese (si), **1909** Slovak (sk), **1911** Slovenian (sl), **1912** Samoan (sm), **1913** Shona (sn), **1914** Somali (so), **1915** Albanian (sq), **1917** Serbian (sr), **1918** Siswati (ss), **1919** Sesotho (st), **1920** Sundanese (su), **1921** Swahili (sw), **1923** Tamil (ta), **2001** Telugu (te), **2005** Tajik (tg), **2007** Thai (th), **2008** Tigrinya (ti), **2009** Turkmen (tk), **2011** Tagalog (tl), **2012** Setswana (tn), **2014** Tonga (to), **2015** Turkish (tr), **2018** Tsonga (ts), **2019** Tatar (tt), **2020** Twi (tw), **2023** Ukrainian (uk), **2111** Urdu (ur), **2118** Uzbek (uz), **2126** Vietnamese (vi), **2209** Volapük (vo), **2215** Wolof (wo), **2315** Xhosa (xh), **2408** Yoruba (yo), **2515** Zulu (zu), **2621**

## **Land-/streekcodelijst**

Land/streek, **Land-/streekcode**, **Land-/streekcodeletter**

Argentinië, **0118**, **ar** Australië, **0121**, **au** Oostenrijk, **0120**, **at** België, **0205**, **be** Brazilië, **0218**, **br** Canada, **0301**, **ca** Chili, **0312**, **cl** China, **0314**, **cn** Denemarken, **0411**, **dk** Finland, **0609**, **fi** Frankrijk, **0618**, **fr** Duitsland, **0405**, **de** Hongkong, **0811**, **hk** India, **0914**, **in** Indonesië, **0904**, **id** Italië, **0920**, **it** Japan, **1016**, **jp** Korea, Republiek, **1118**, **kr** Maleisië, **1325**, **my** Mexico, **1324**, **mx** Nederland, **1412**, **nl** Nieuw-Zeeland, **1426**, **nz** Noorwegen, **1415**, **no** Pakistan, **1611**, **pk** Filipijnen, **1608**, **ph** Portugal, **1620**, **pt** Russische Federatie, **1821**, **ru** Singapore, **1907**, **sg** Spanje, **0519**, **es** Zweden, **1905**, **se** Zwitserland, **0308**, **ch** Taiwan, **2023**, **tw** Thailand, **2008**, **th** Groot-Brittannië, **0702**, **gb** Verenigde Staten, **2119**, **us**

## **Woordenlijst**

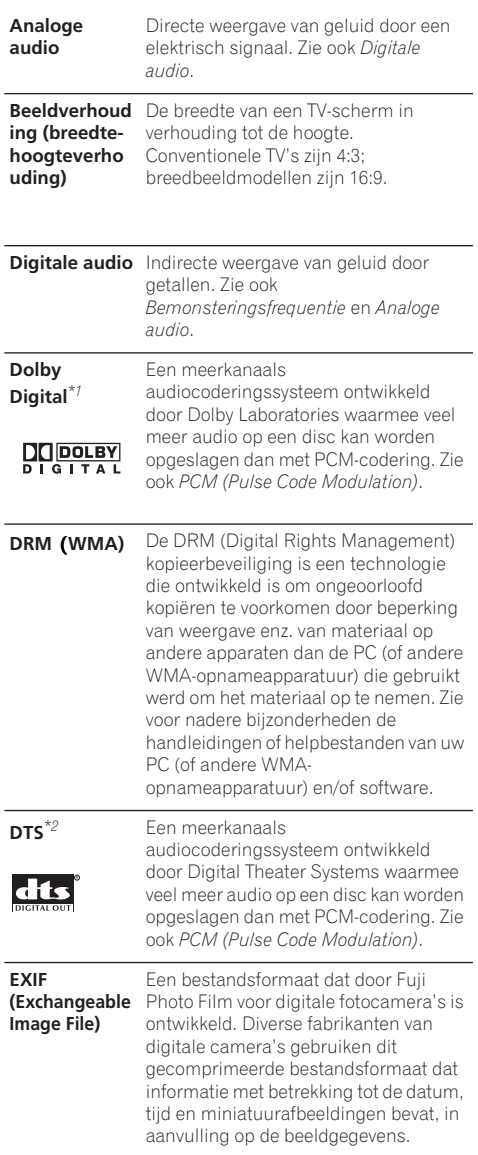

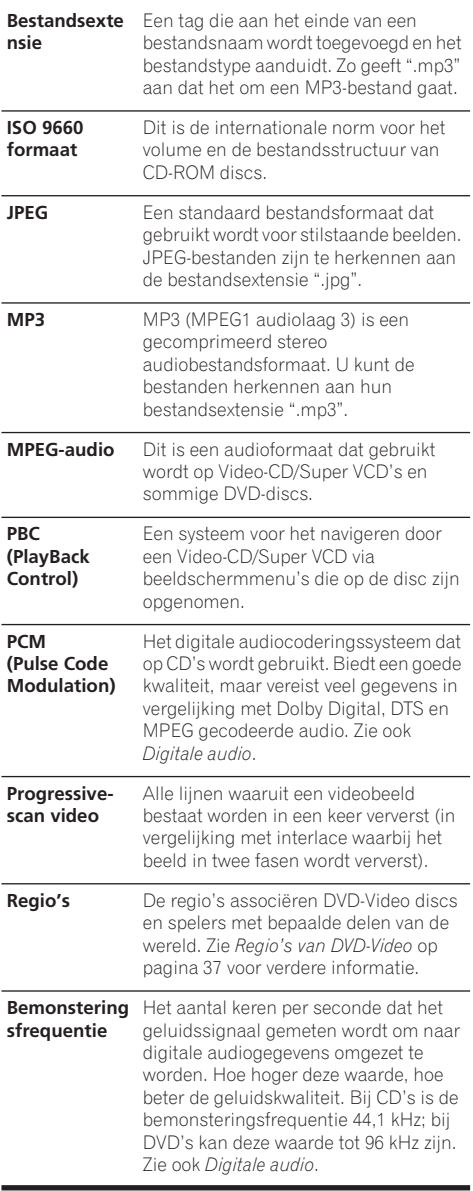

## **Extra informatie 1888**

**WMA** WMA is de afkorting voor Windows Media Audio; dit is een audiocompressie-technologie die ontwikkeld is door Microsoft Corporation. U kunt de bestanden herkennen aan hun bestandsextensie ".wma". Microsoft, Windows Media en het Windows-logo zijn handelsmerken of

gedeponeerde handelsmerken van Microsoft Corporation in de Verenigde Staten en/of in andere landen.

*\*1 Gefabriceerd onder licentie van Dolby Laboratories. "Dolby" en het symbool double-D zijn handelsmerken van Dolby Laboratories.*

*\*2 "DTS" en "DTS Digital Out" zijn geregistreerde handelsmerken van Digital Theater Systems, Inc.*

## **Technische gegevens**

#### **Algemeen**

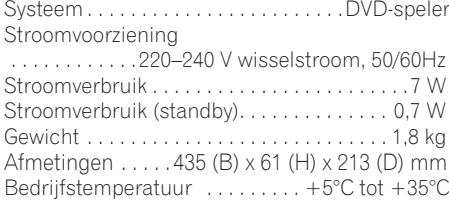

#### **RGB (SCART)-uitgang**

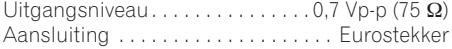

#### **Componentvideo-uitgang**

Y (luminantie) - Uitgangsniveau

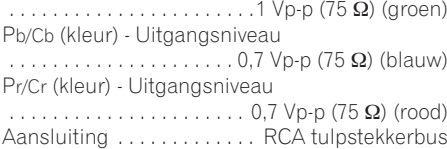

#### **S-video-uitgang**

Y (luminantie) - Uitgangsniveau . . . 1 Vp-p (75 Ω) C (kleur) - Uitgangsniveau . . . . .286 mVp-p (75 Ω) Aansluiting . . . . . . . . S-video (mini DIN, 4-pens)

#### **Video-uitgang**

Uitgangsniveau  $\dots \dots \dots \dots \dots 1$  Vp-p (75  $\Omega$ ) Aansluiting . . . . . . . . . . . . . . RCA tulpstekkerbus

#### **Audio-uitgang (1 stereopaar)**

Uitgangsniveau . . . . . . . . . Tijdens audio-uitvoer 200 mVrms (1 kHz, –20 dB) Aantal kanalen .................................2 Aansluitingen. . . . . . . . . RCA tulpstekkerbussen

#### **Kenmerken digitale audio**

Frequentiebereik . . . . . . . . . . . . . 4 Hz tot 44 kHz (DVD fs: 96 kHz)

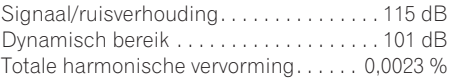

#### **Digitale-uitgang**

Coaxiale digitale uitgang . . . RCA tulpstekkerbus IEC60958 voor CDDA/LPCM IEC61937 voor MPEG 1/2, Dolby Digital en DTS

#### **Accessoires**

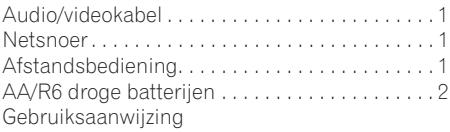

*De technische gegevens en het ontwerp van dit product kunnen vanwege voortgaande verbetering zonder voorafgaande kennisgeving worden gewijzigd.*

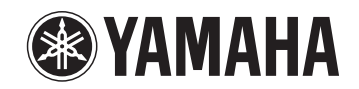

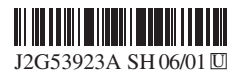

©2005 YAMAHA CORPORATION All rights reserved.

YAMAHA ELECTRONICS CORPORATION, USA 6660 ORANGETHORPE AVE, BUENA PARK, CALIF. 30620, U.S.A.<br>YAMAHA ELECTRONIK EUROPA QUIMER AVE., SCARBOROUGH, ONTARIO M13 BI HAMBURG, GERMANY<br>YAMAHA ELECTRONIK EUROPA QUIMEN SIEMENSTR. 22:3

YAMAHA CORPORATION (WG69420)